#### LEIBNIZ-INSTITUT FÜR DEUTSCHE SPRACHE

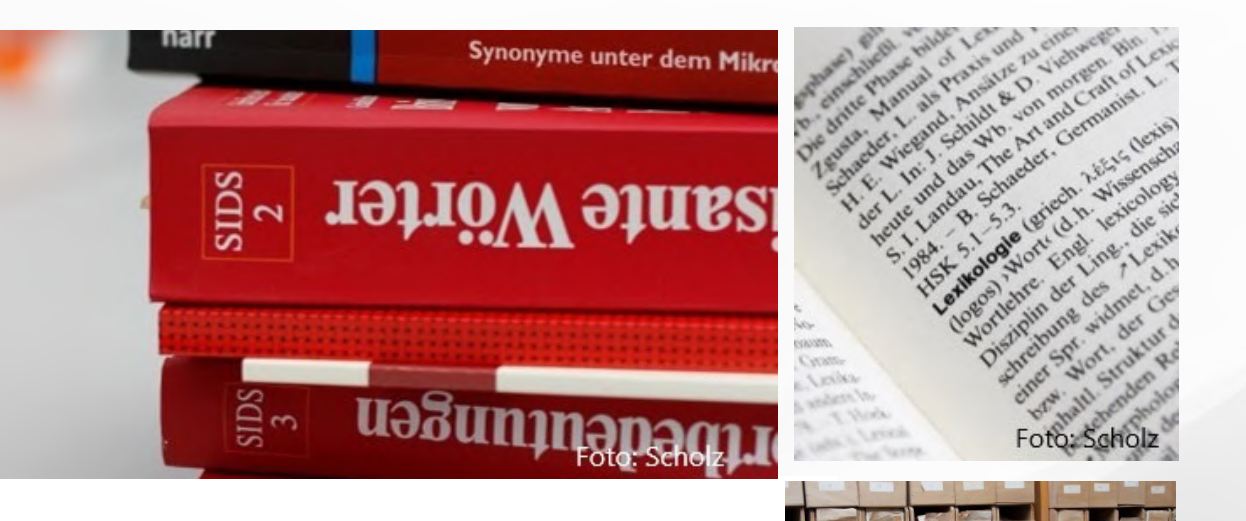

Peter Meyer

### **TEACHING DIGITAL LEXICOGRAPHY FROM SCRATCH**

An Open-Source Tool for XML and HTML

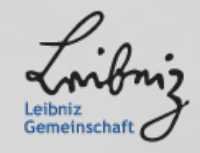

### **WHAT THIS TALK IS (NOT) ABOUT**

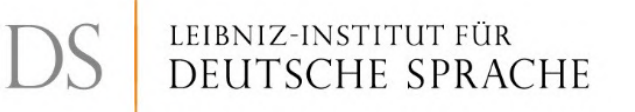

- Meet **x4ml**, an open-source **educational program** for teaching the basics of **XML/HTML-based technologies.**
	- x4ml is not "lexicographic software" in a usual sense, but it has been designed for aspiring lexicographers.
- **Topics for today**:
	- why x4ml?
	- demo of x4ml
	- experiences and alternatives

### LEIBNIZ-INSTITUT FÜR<br>DEUTSCHE SPRACHE IDS

### **SOME MOTIVATION: WHO NEEDS X4ML?**

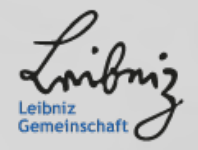

### **A LITTLE BIT OF BACKGROUND**

- x4ml was developed for a week-long "advanced module" on "**Modeling and Representing Data in Digital Lexicography**"
- this module is part of the curriculum of the **European Master of Lexicography** (EMLex) since 2019
	- Master program exists since 2009
	- Erasmus Mundus Joint Master Degree since 2016
	- for more, see https://www.emlex.phil.fau.de/

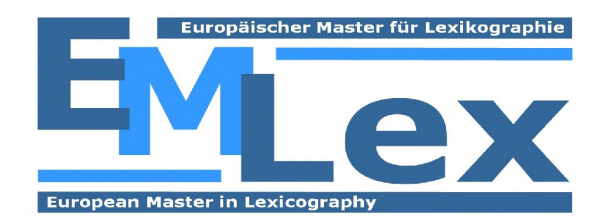

• the module was taught **five times** so far (on-site in Rome, Budapest; remote in Santiago de Compostela, Erlangen, Braga); of which twice using x4ml

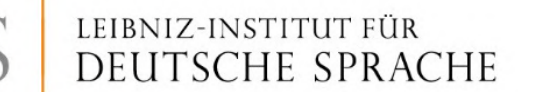

### **A LITTLE BIT OF BACKGROUND**

LEIBNIZ-INSTITUT FUR **TSCHE SPRACHE** 

- x4ml was developed for a week-long "advanced module" on "**Modeling and Representing Data in Digital Lexicography**"
- **objectives** of module: students should…
	- get a good grasp of **basic tech concepts** in data modeling and digital presentation
	- become **able to communicate** with computational lexicographers, and IT people involved in digital lexicographical projects
- **point of departure:** *Internet lexicography* as a familiar and paradigmatic case
	- **XML** technologies: well-established set of tools, practices, standards; friendly learning curve, widespread adoption in current lexicography
- **hands-on approach; addressed at IT novices (with previous exposure to XML basics)**

### **WISHLIST FOR A TEACHING TOOL**

- **minimize support effort** in class; eliminate typical sources of errors
	- **one program for everything** (XML, schema, query language, stylesheet, HTML, ...)
- available **cross-platform** (Windows, Apple, Linux)
- **free of charge** / open source
- **lexicography-centric** functionality (e.g. create your own mini-dictionary from scratch)
- **low-threshold usage**
	- focus on technologies and concepts, not on idiosyncrasies of programs!
	- have the views/editors for XML schema HTML side by side on one screen
	- instant feedback upon changes, no tedious cycle of **edit – save – update preview**

This wishlist led to the creation of **x4ml** – "XML for Masterful Lexicographers".

### LEIBNIZ-INSTITUT FÜR<br>DEUTSCHE SPRACHE IDS

### **DEMO: WORKING WITH X4ML**

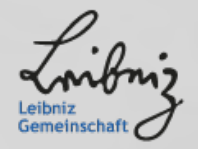

# **DEPLOYING X4ML: IT'S JUST ONE FILE (X4ML.JAR)**

- install it locally ('**Desktop mode**'):
	- just double-click the downloaded executable JAR file to start
	- application itself does not require Internet connection!
- …or use it in **'server mode**':
	- essentially a one-liner: **java -jar x4ml.jar [some params]**
	- concurrent multi-user operation
	- no setup issues for students
- in both modes, user interface runs in the **browser**
- only one **prerequisite**: Java Runtime (JRE 11 or higher)

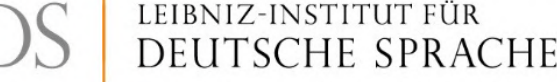

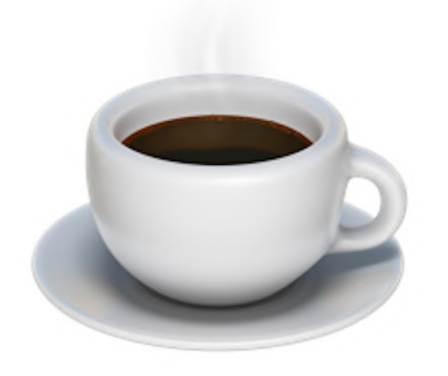

x4ml.jar Java-JAR-Datei - 26.1 MB

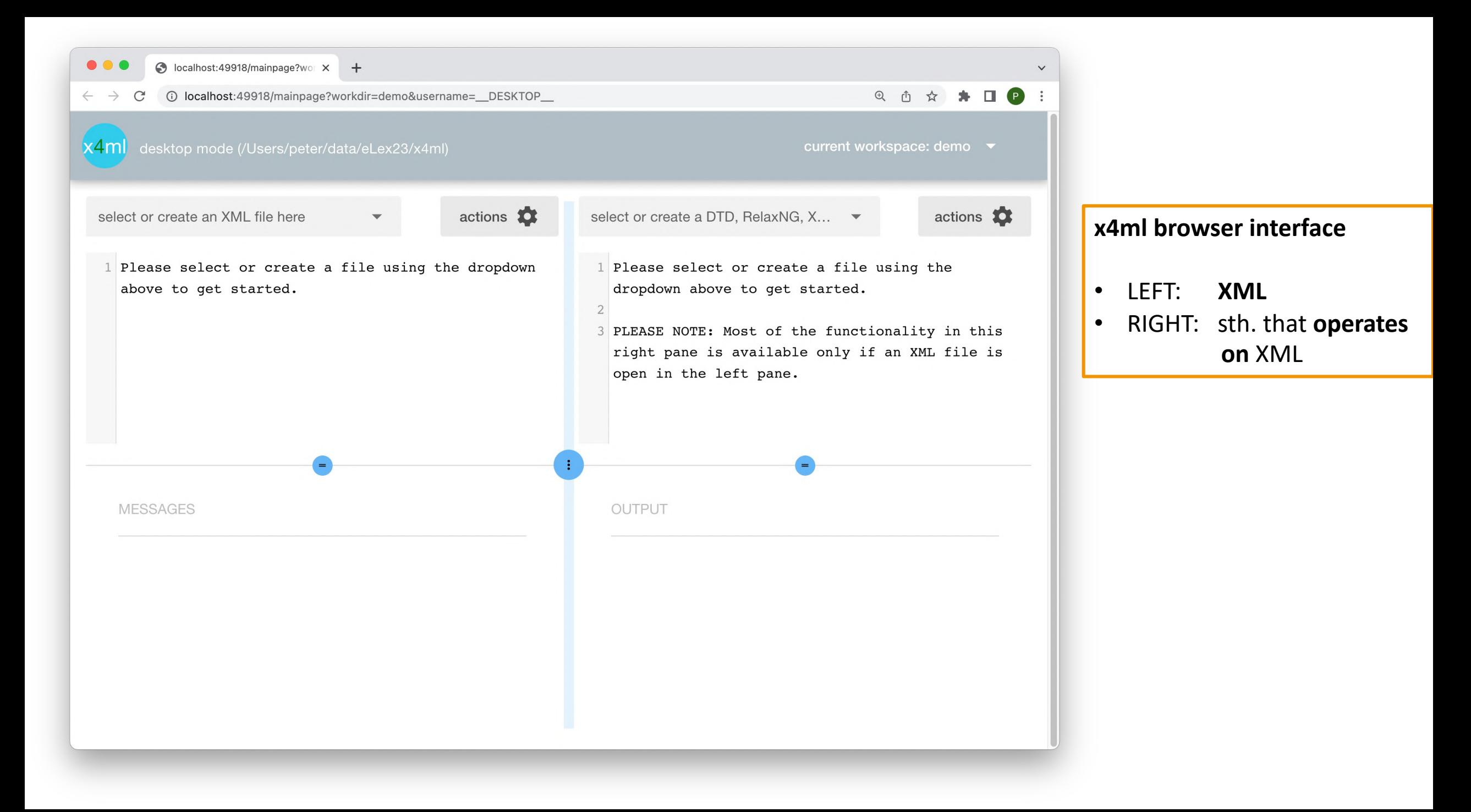

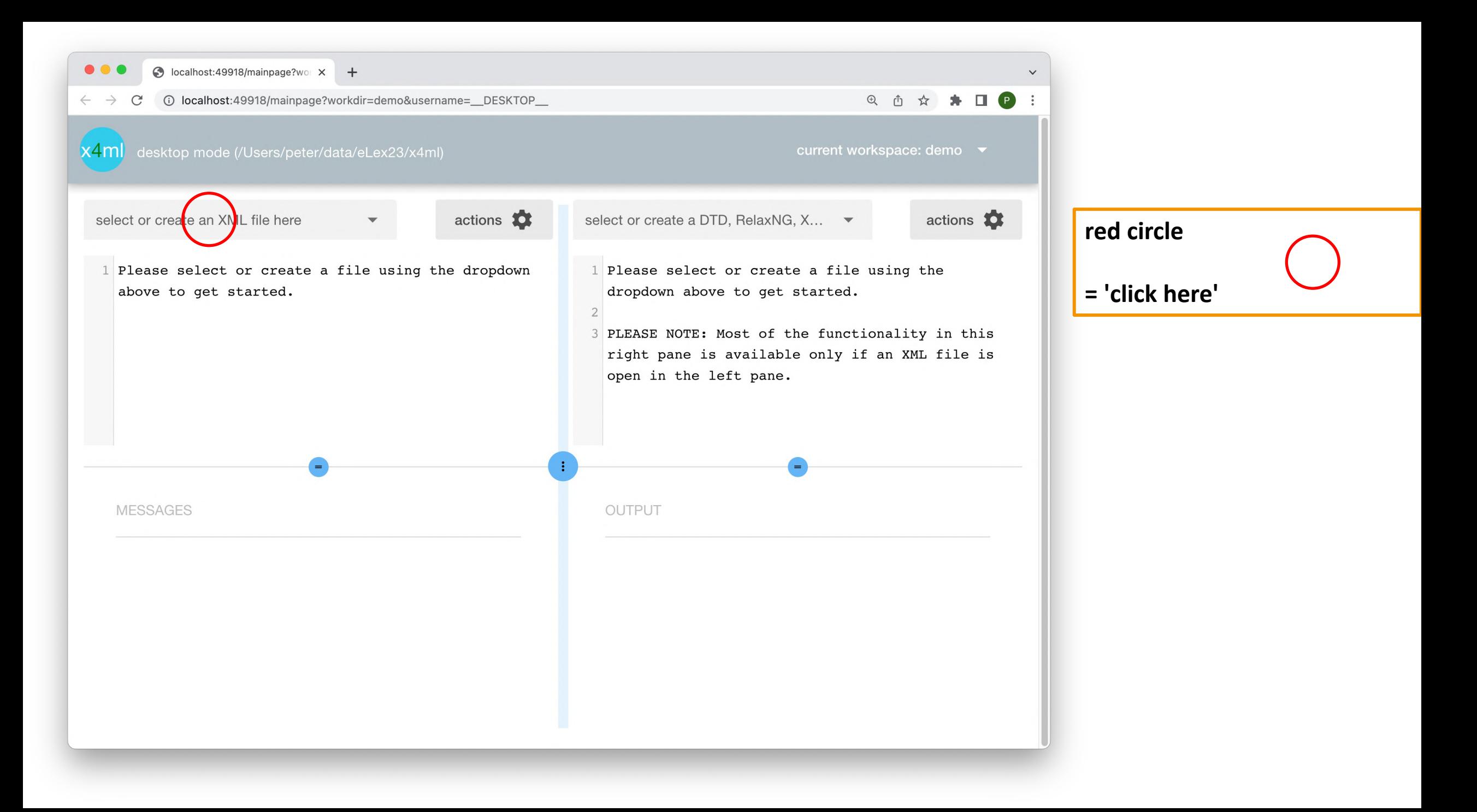

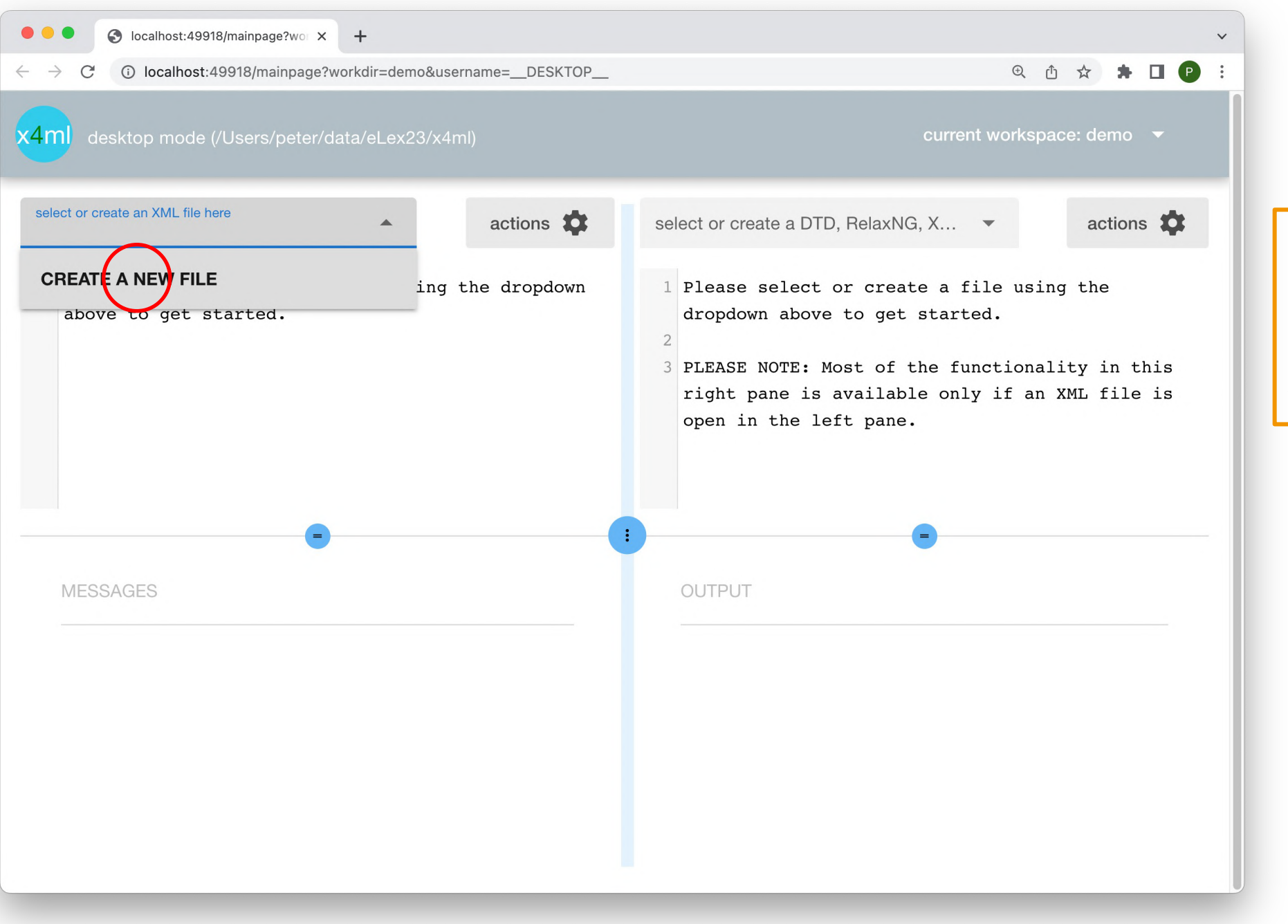

create XML file

all files are stored in a folder on the local computer or on the server

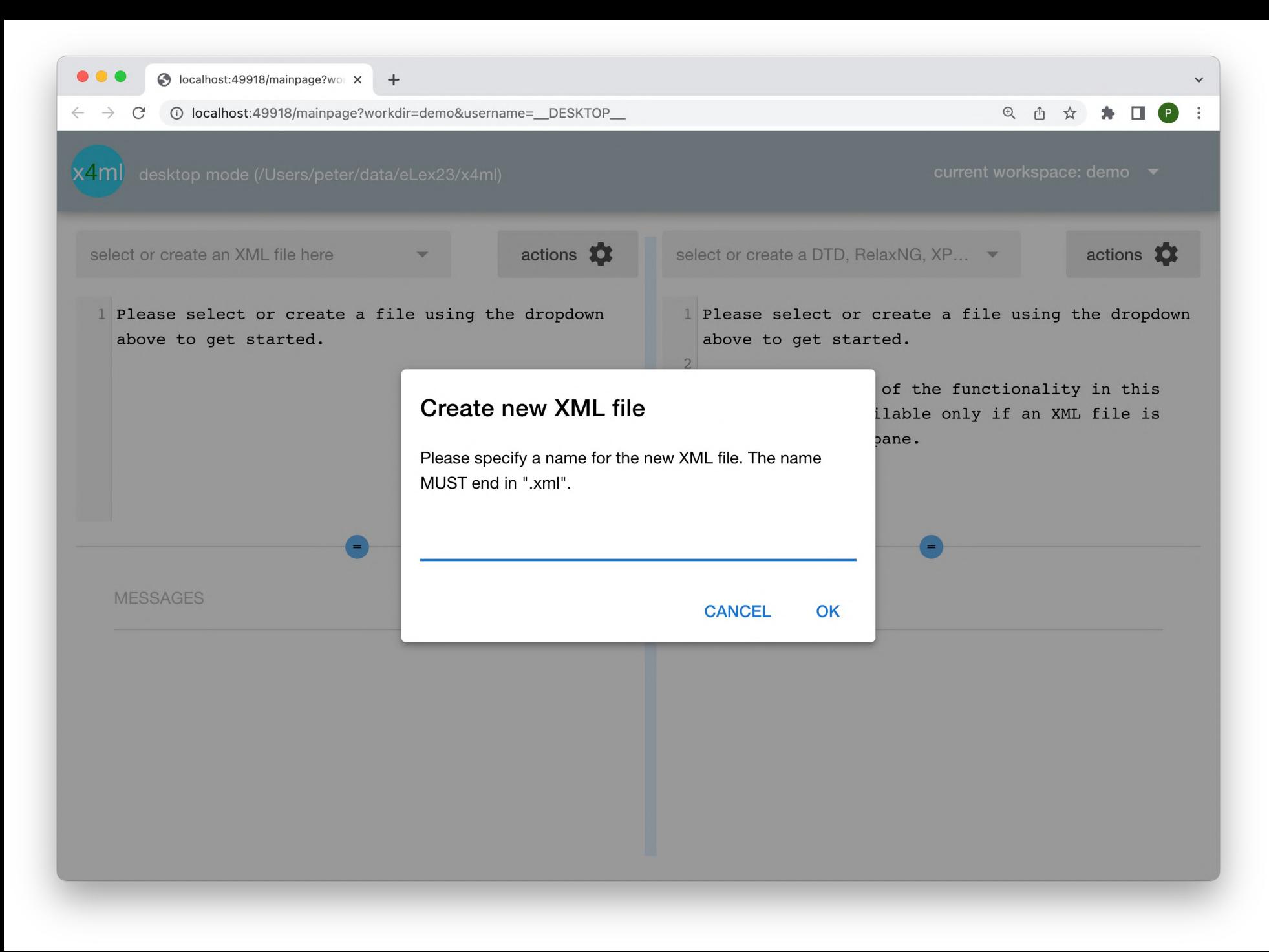

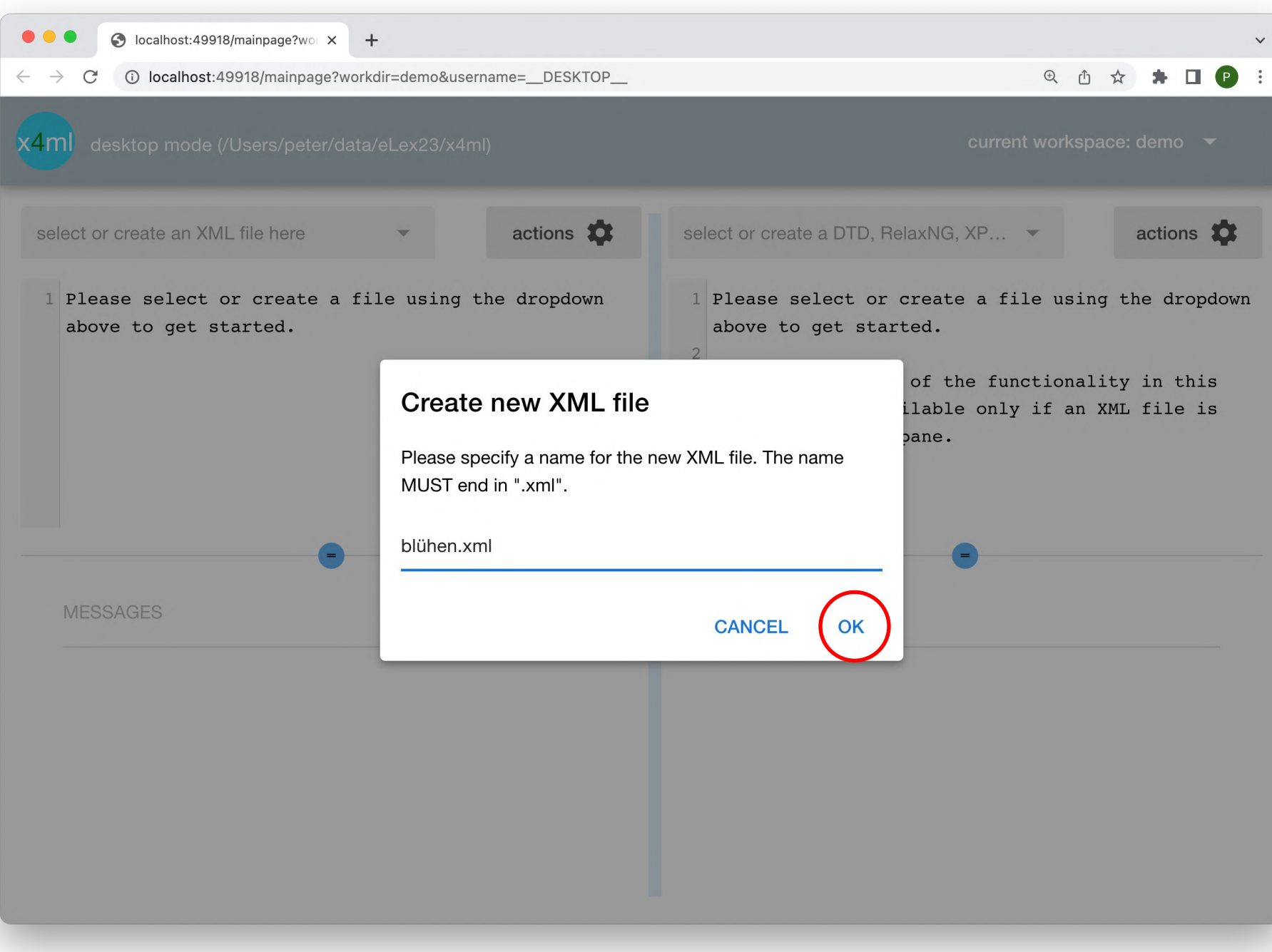

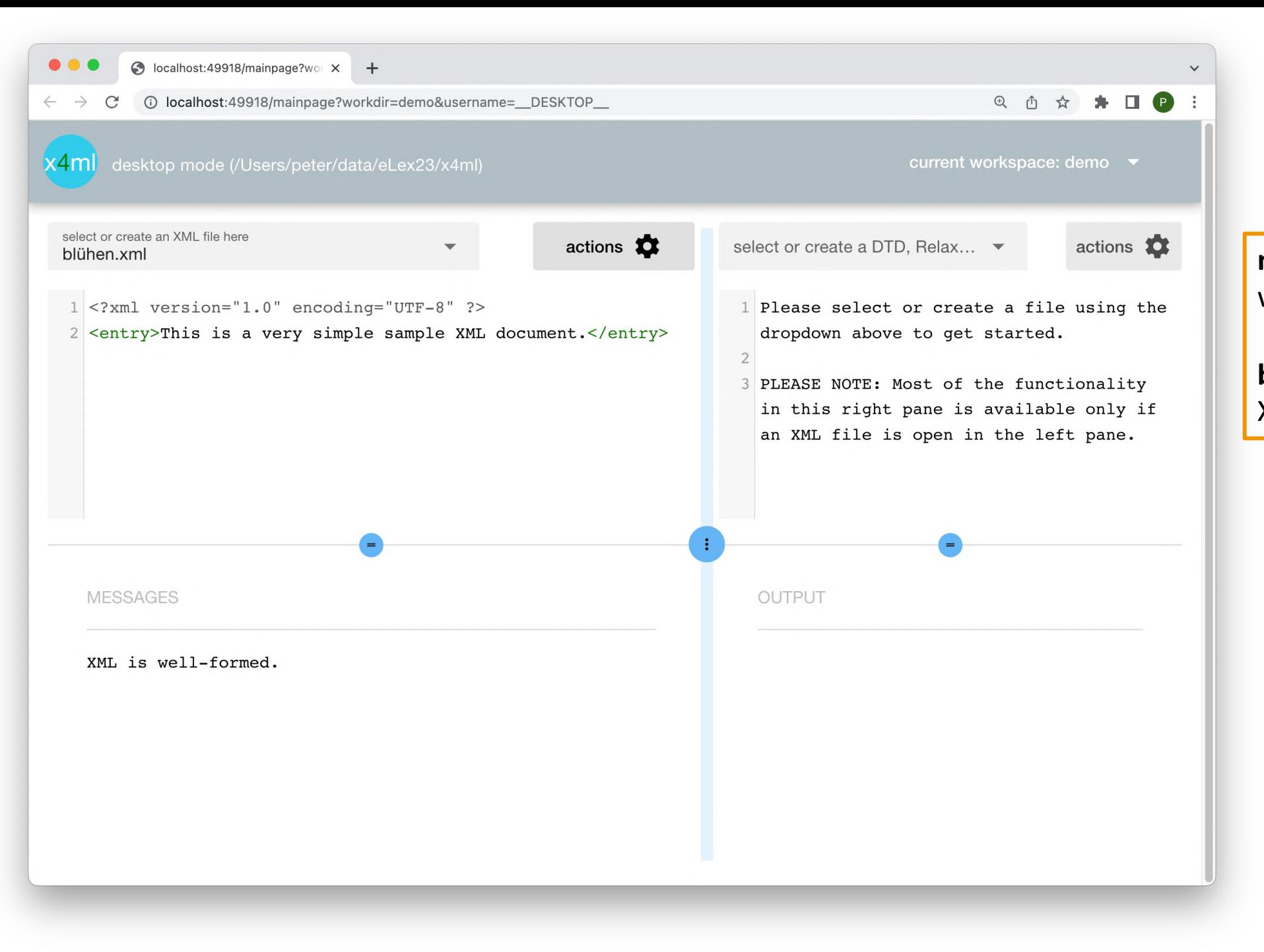

**new XML document created**  with dummy content

**bottom left:** XML well-formed?

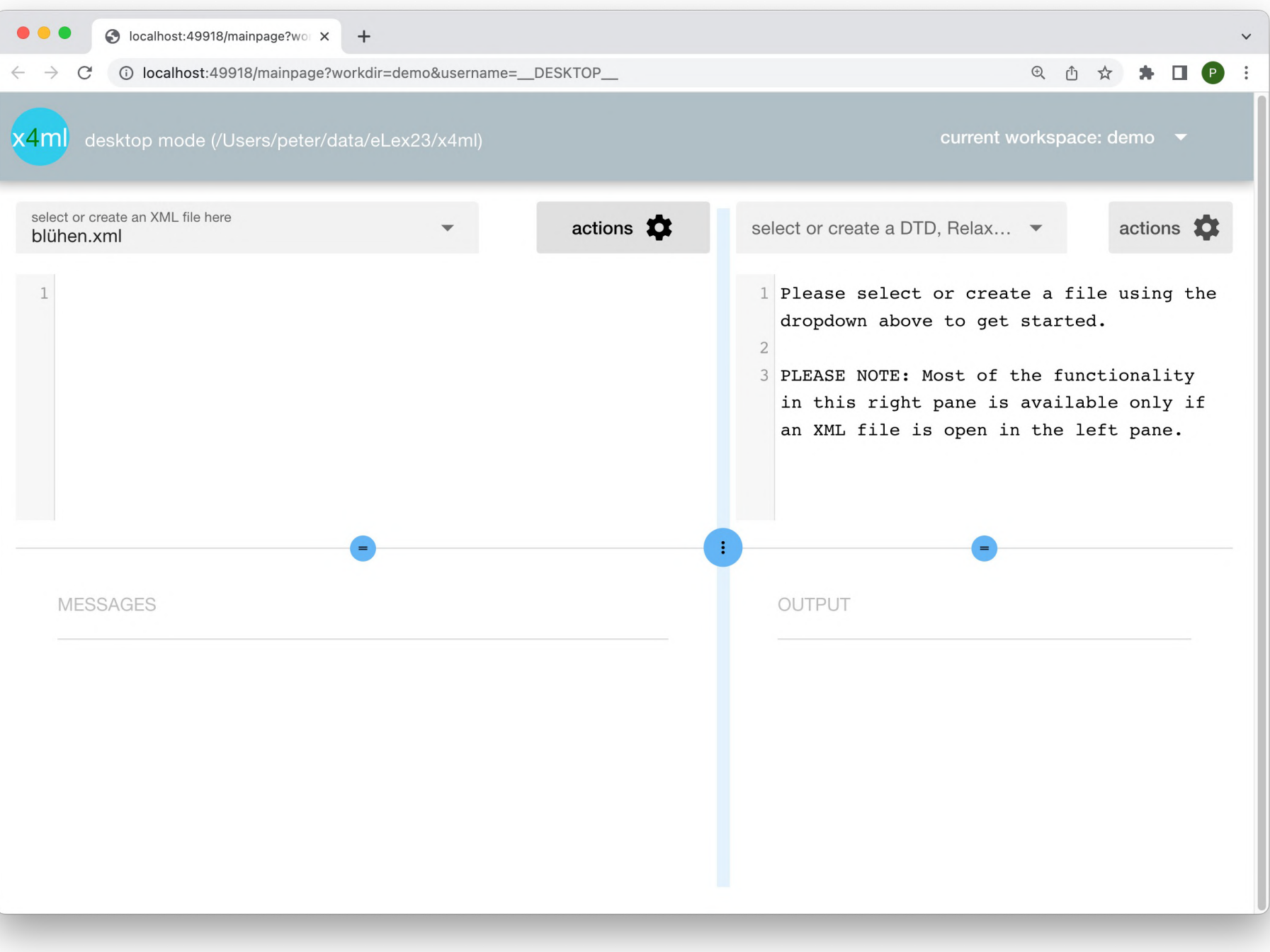

ok, let's start from scratch, so delete that dummy stuff...

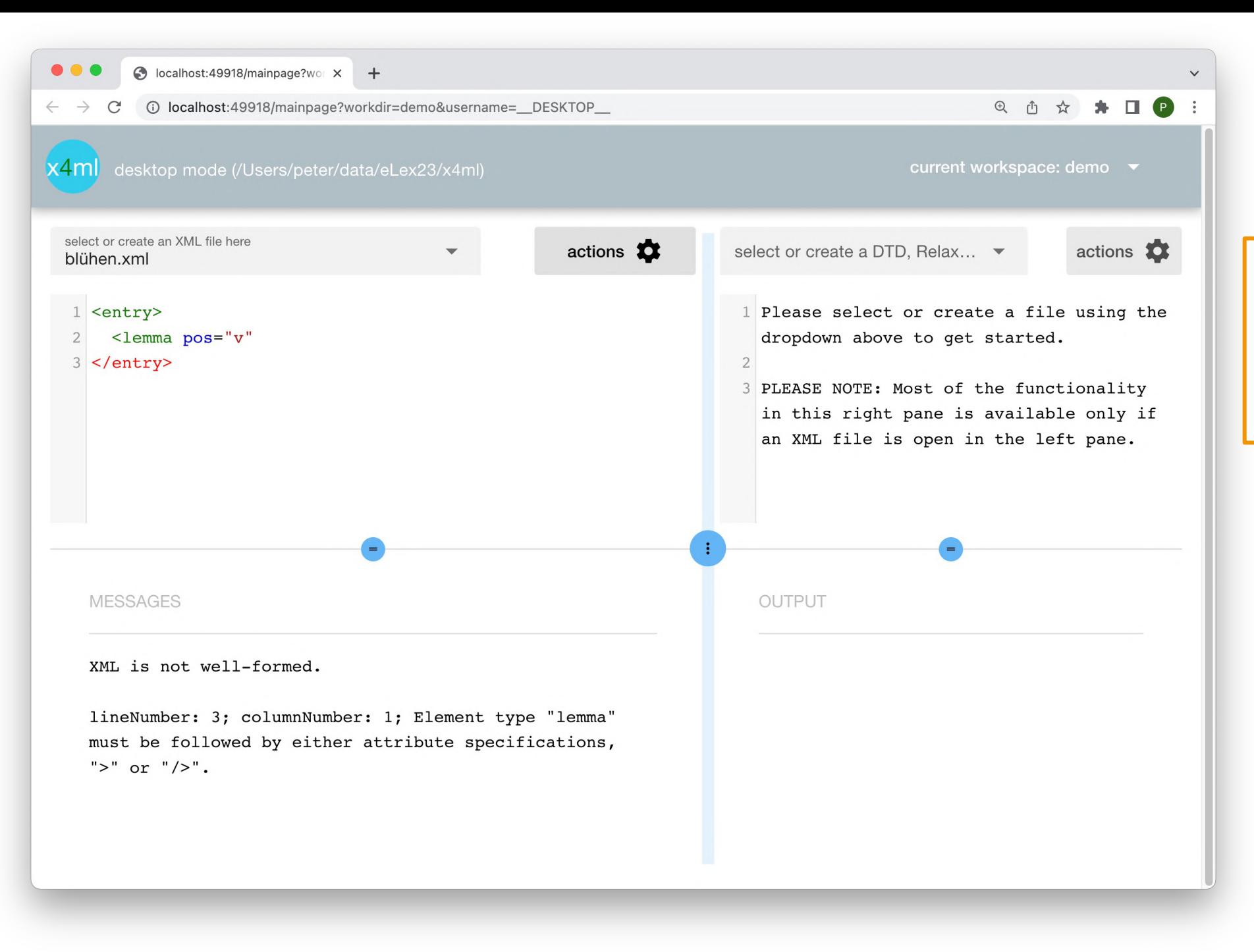

typing XML code…

**after each keystroke all panes are updated, all changed contents saved**

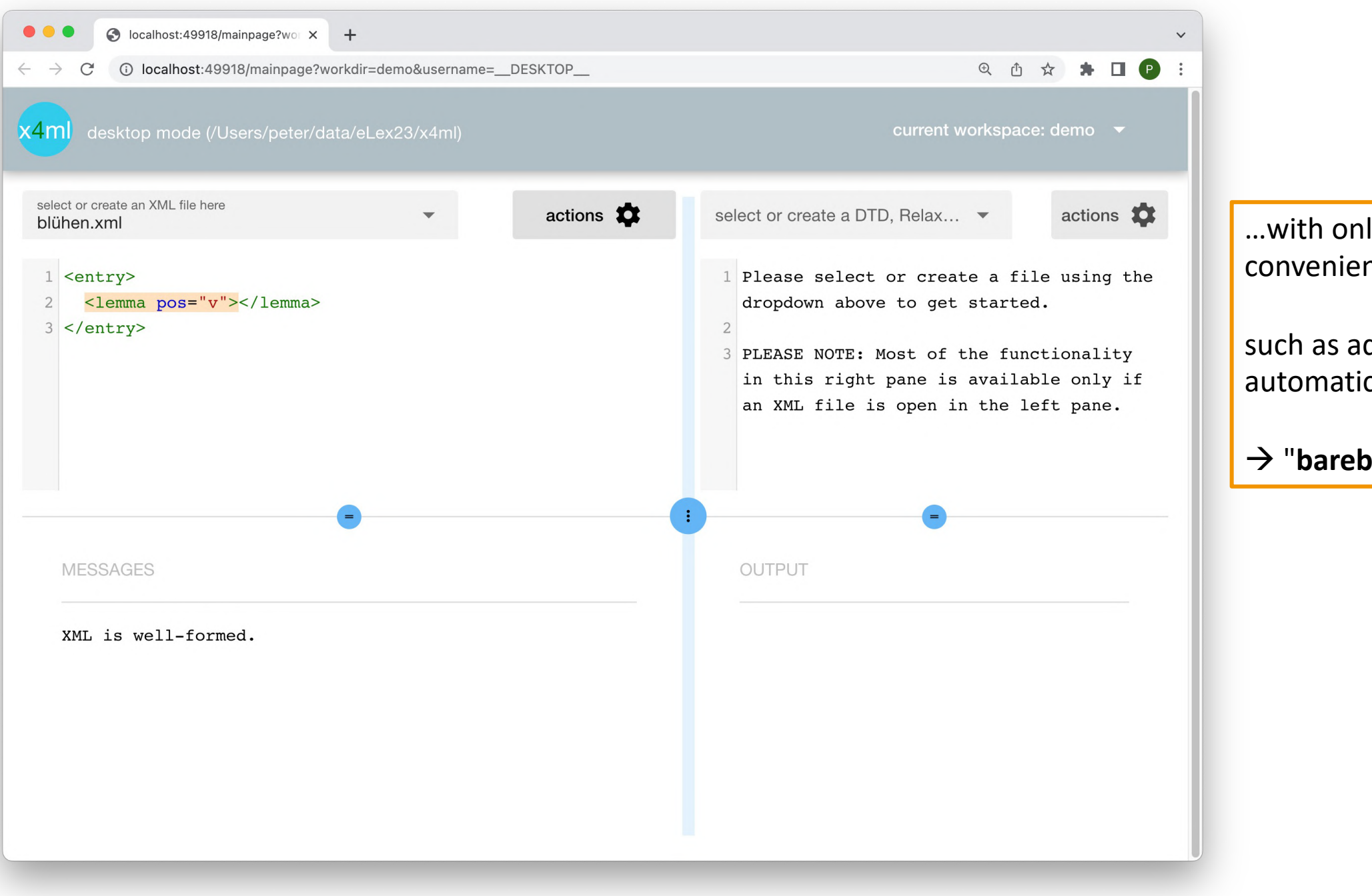

ly a *little* bit of editor nce,

dding end tag cally

**pones**" approach

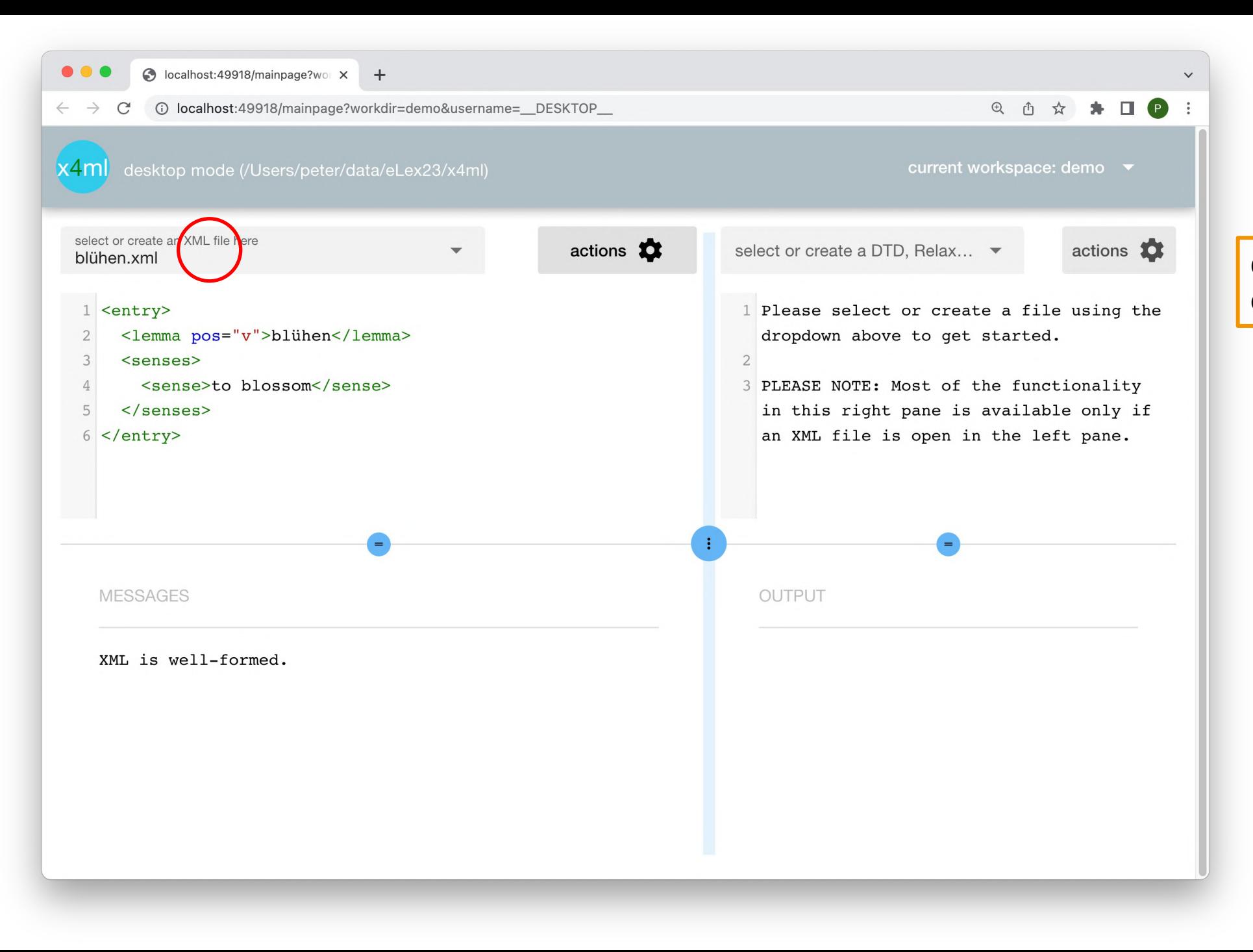

done with our first dictionary entry

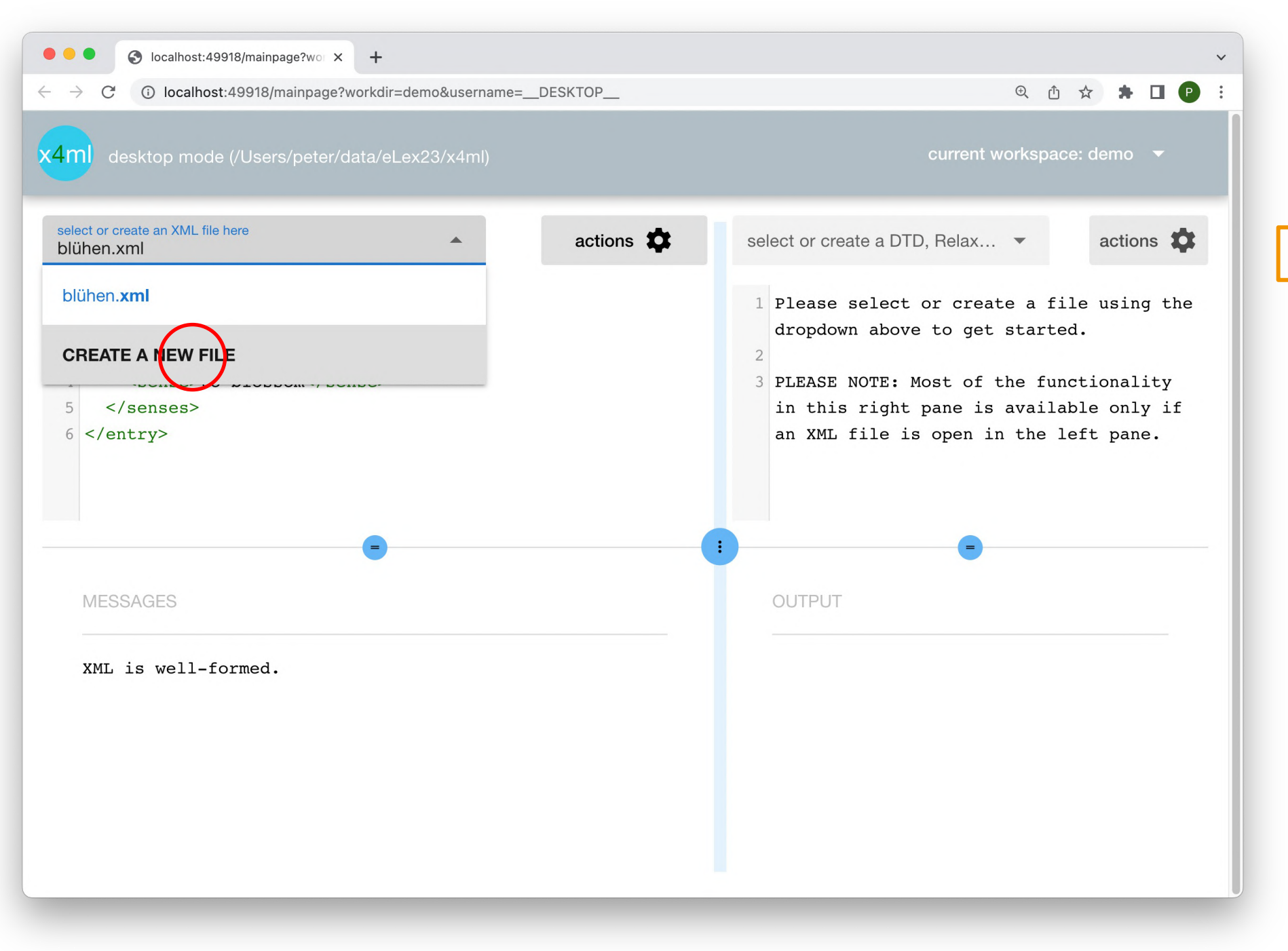

#### create second XML document

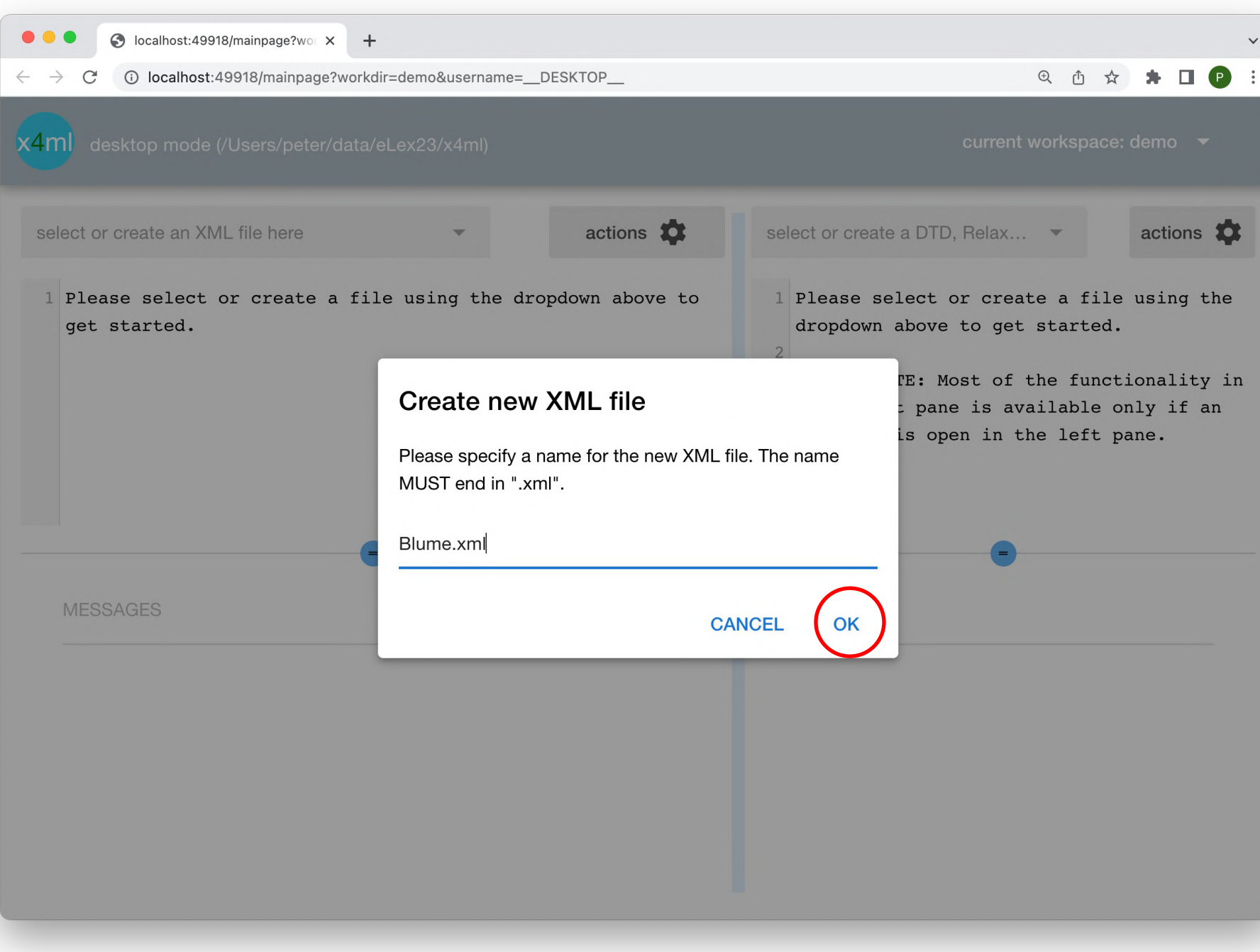

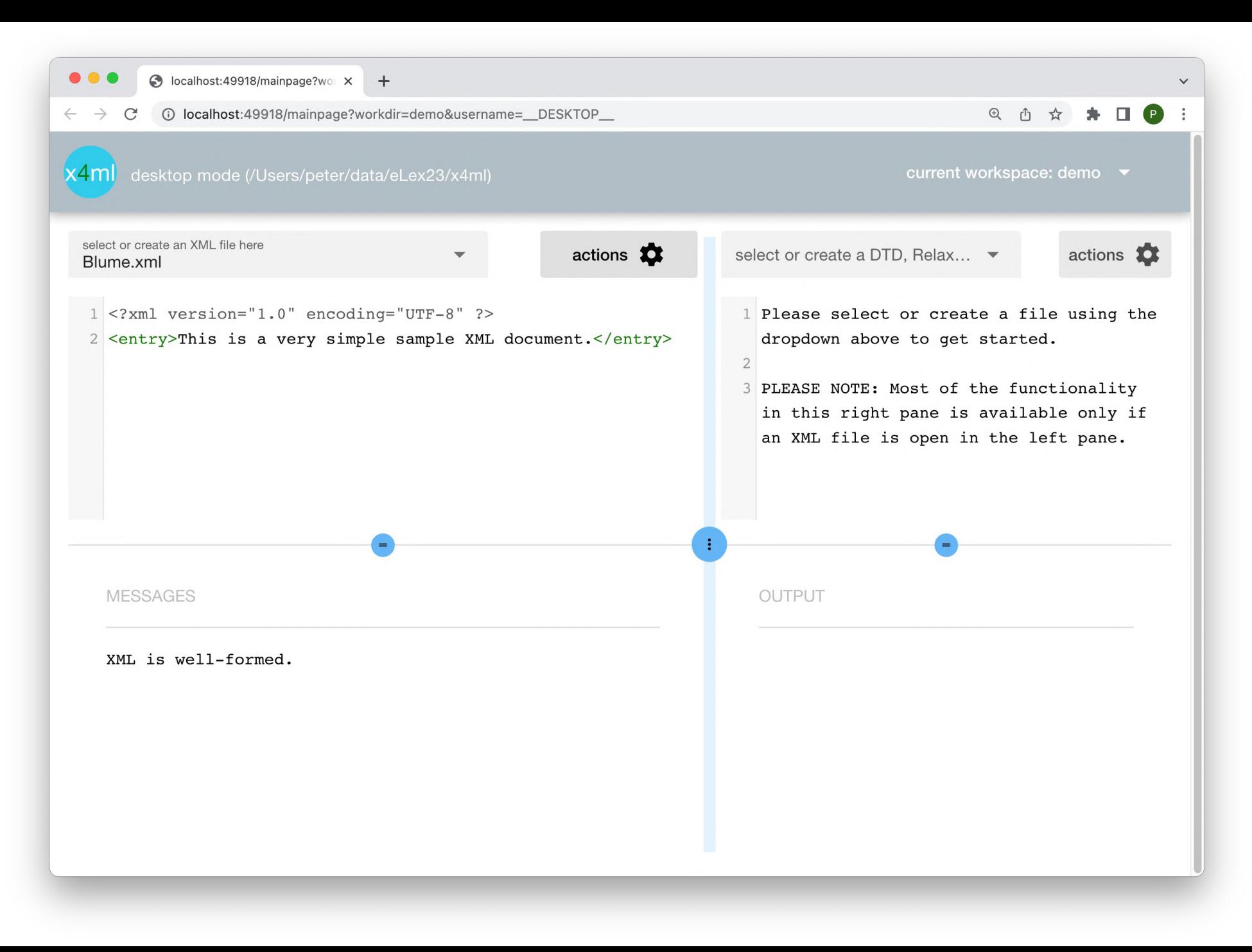

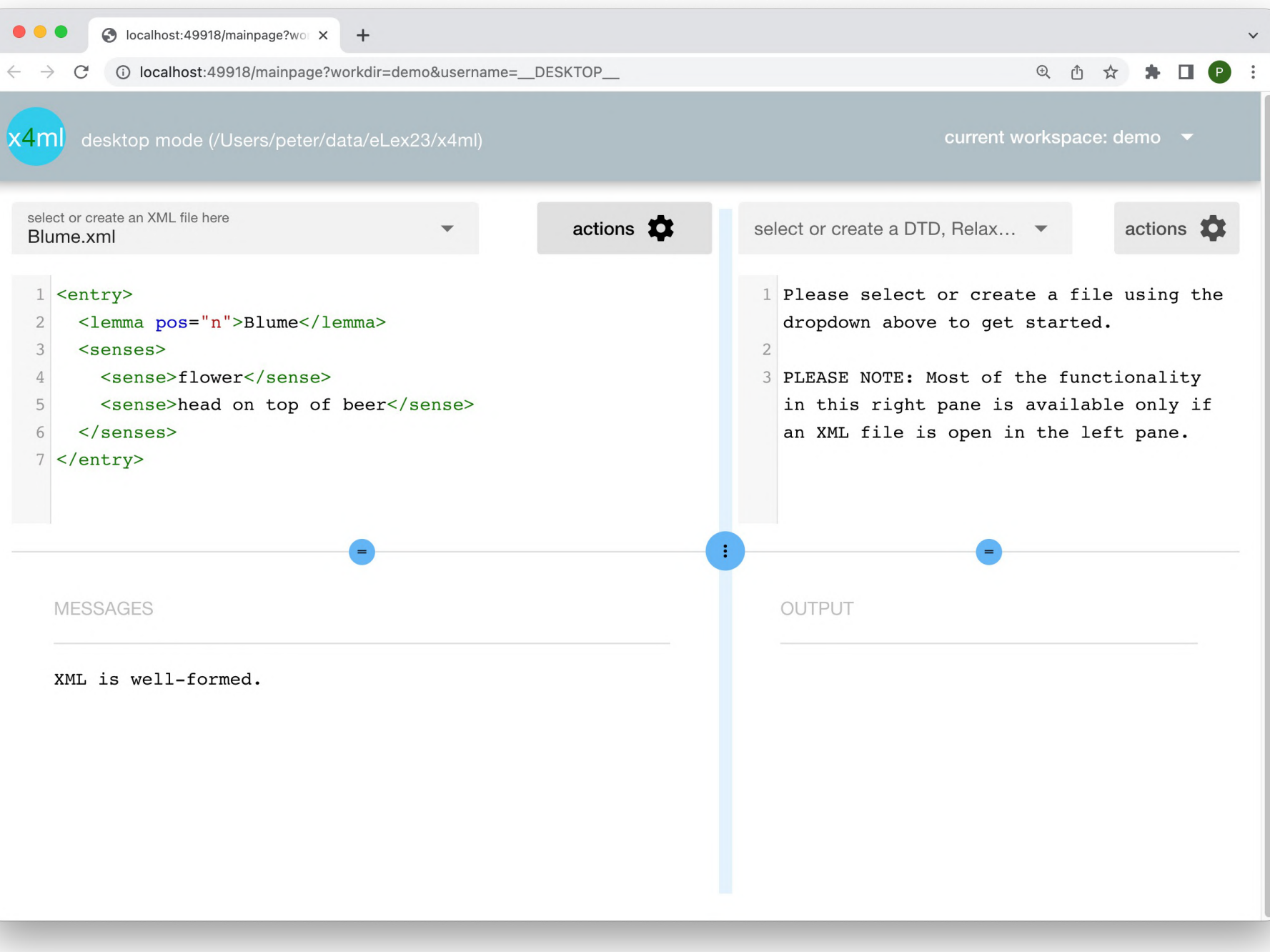

### this entry has two word senses!

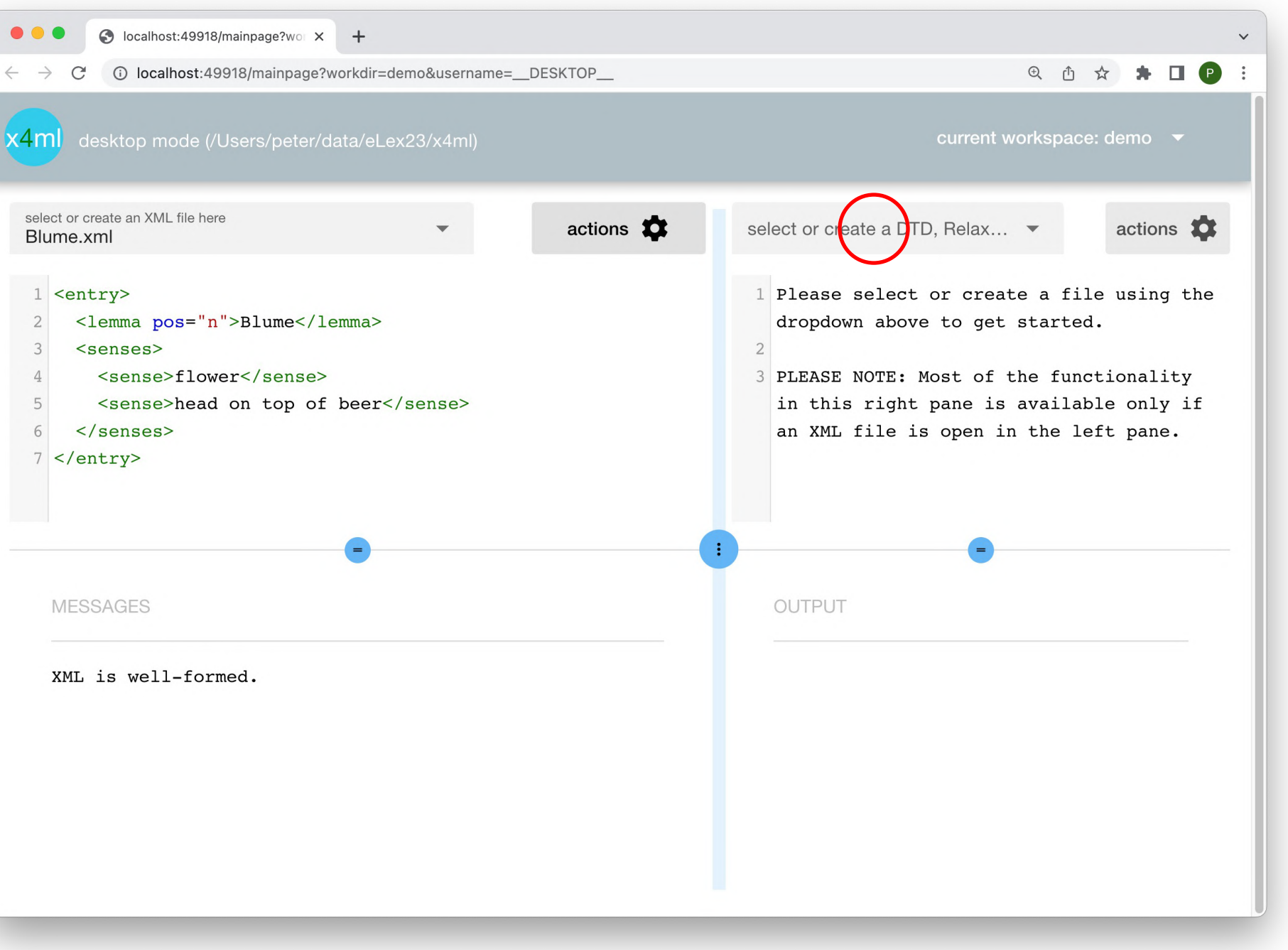

**now let's create a RelaxNG schema** on the right hand side

(DTD also supported)

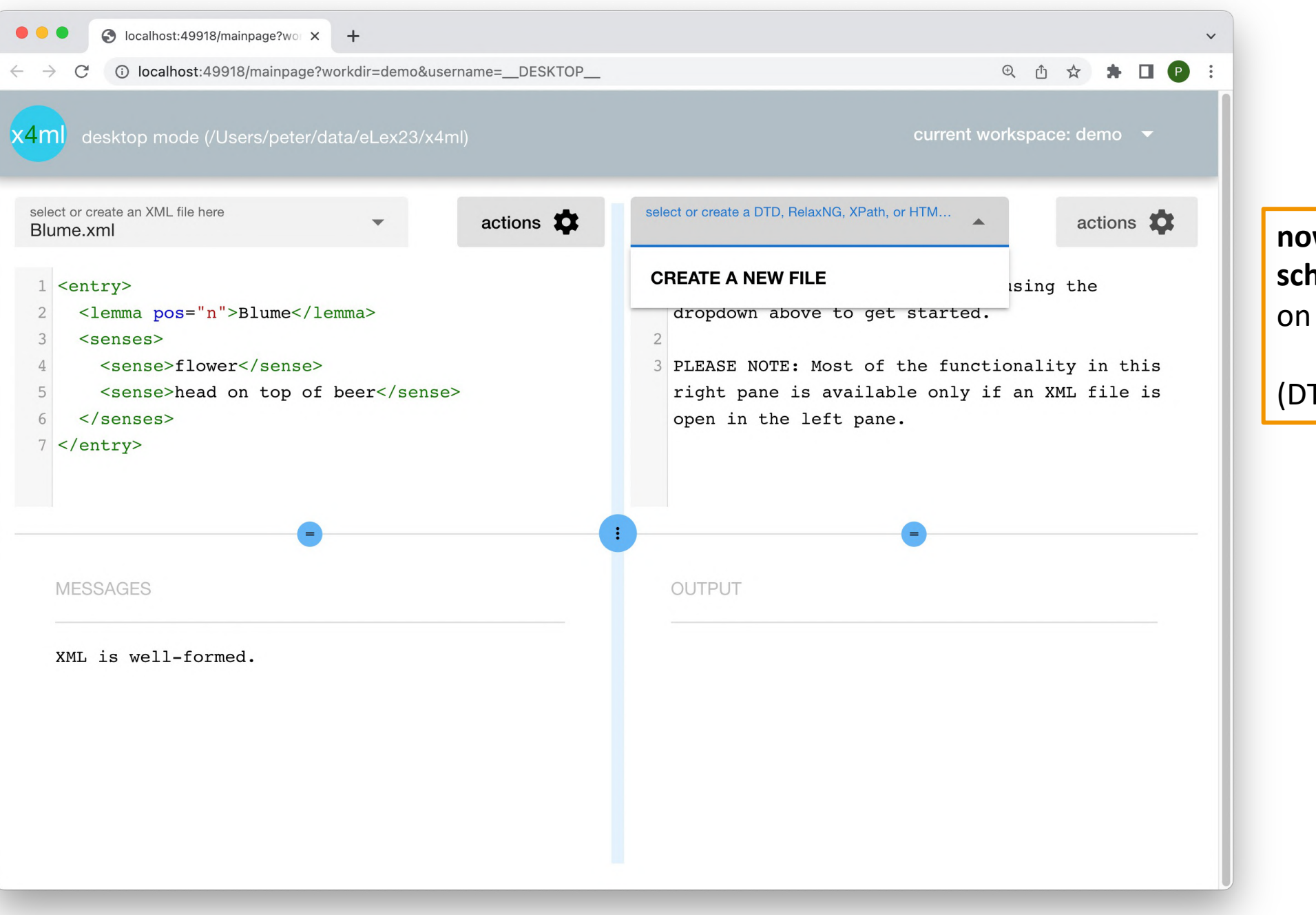

**now let's create a RelaxNG schema** the right hand side

TD also supported)

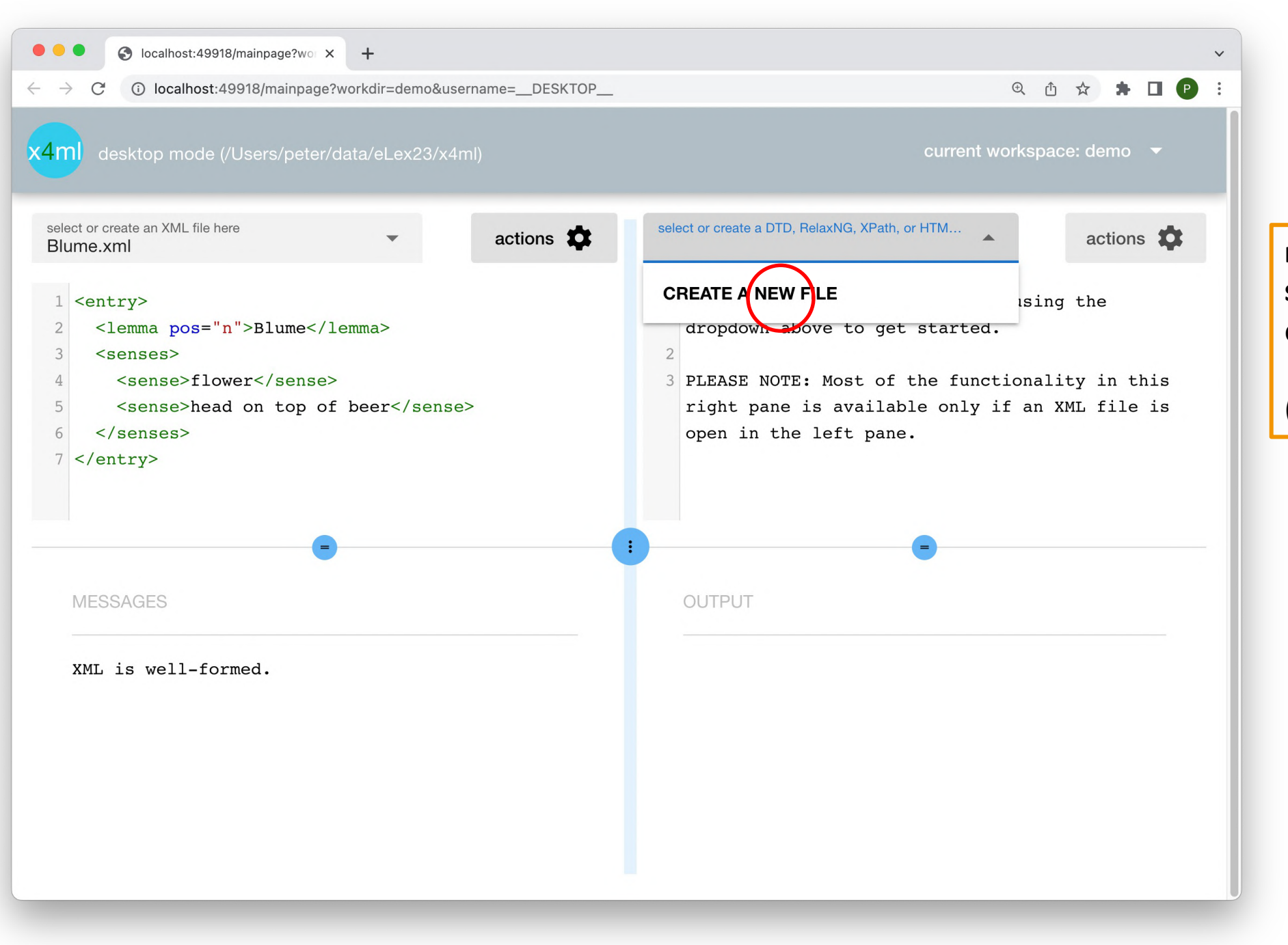

**now let's create a RelaxNG schema** on the right hand side

(DTD also supported)

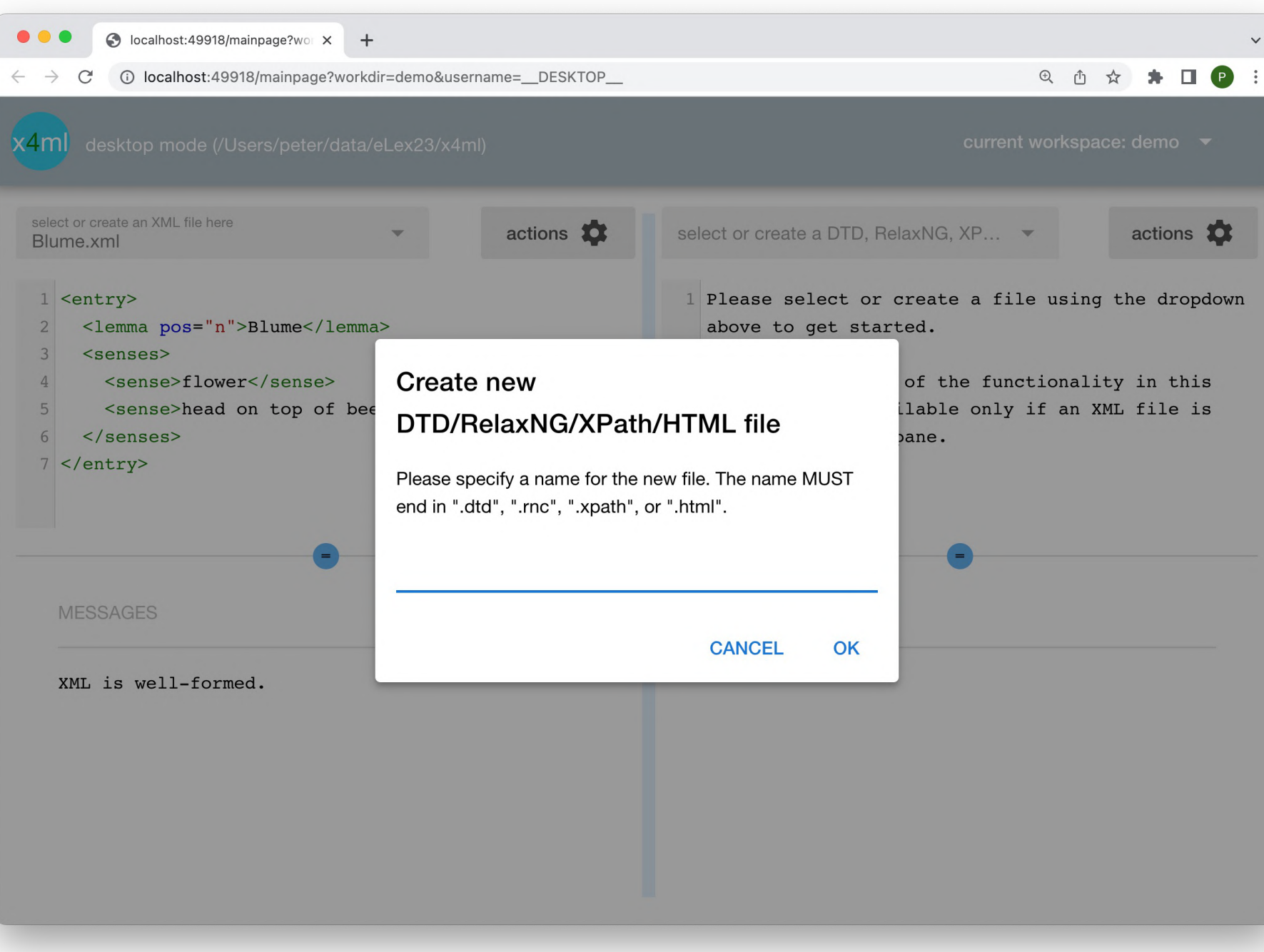

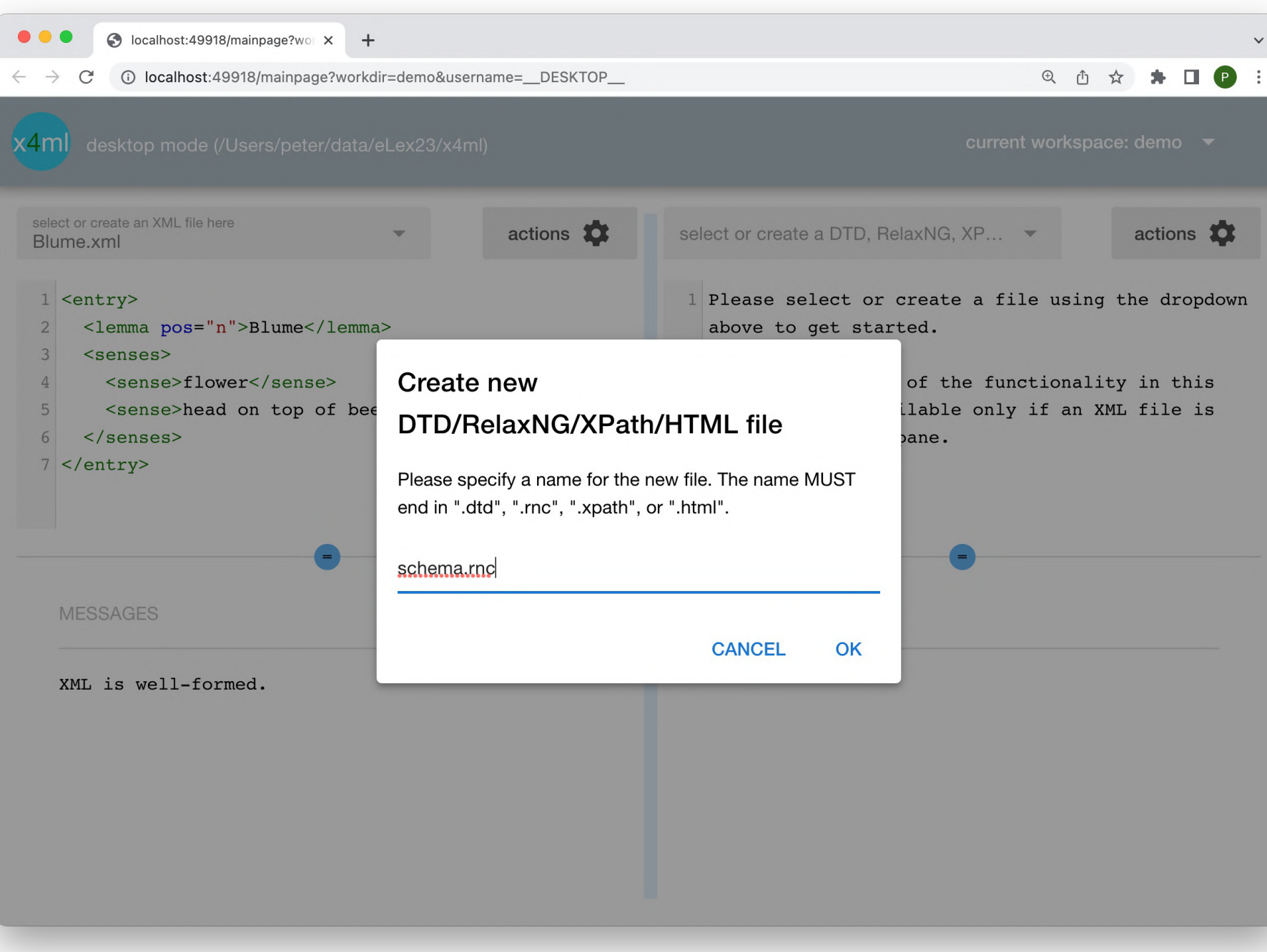

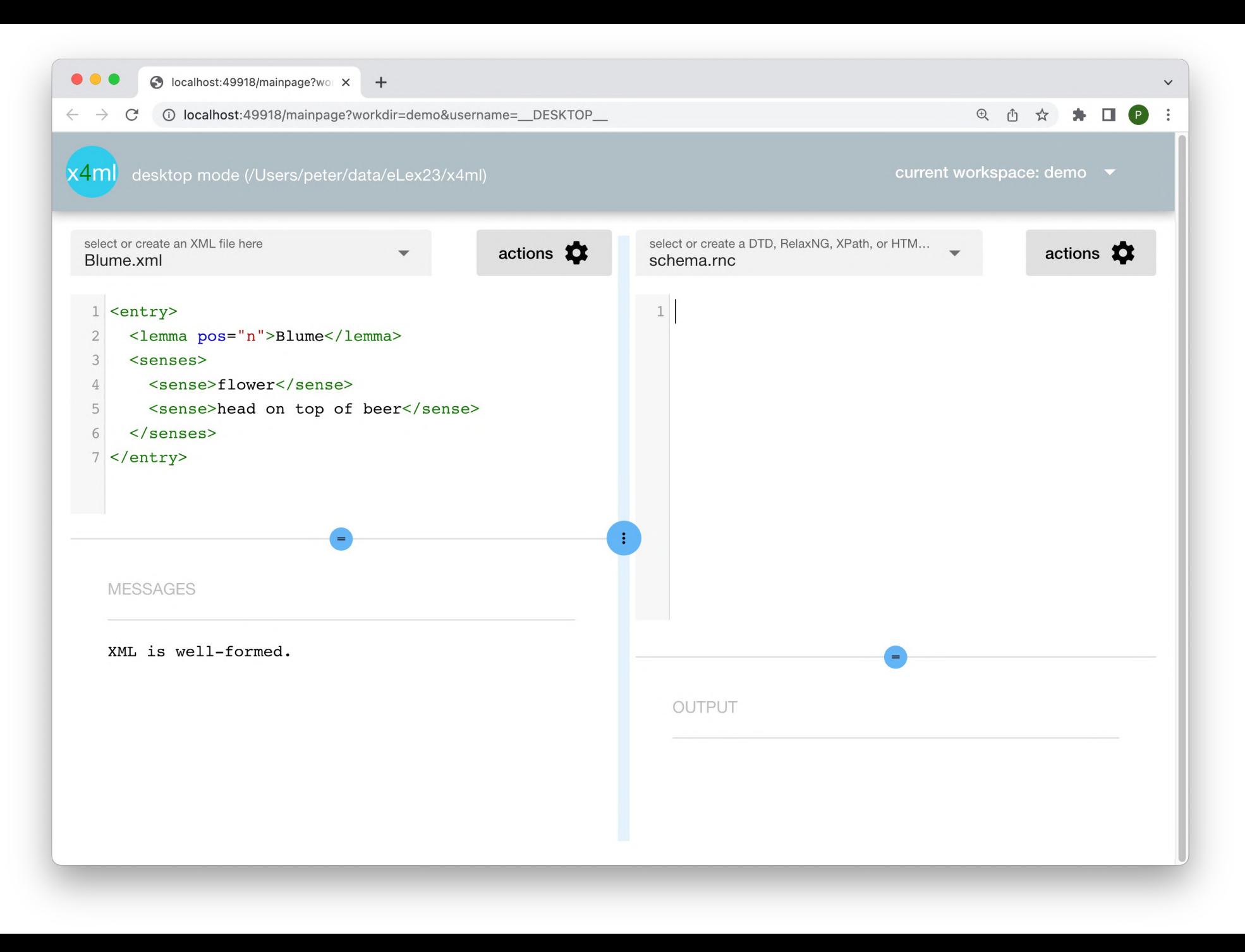

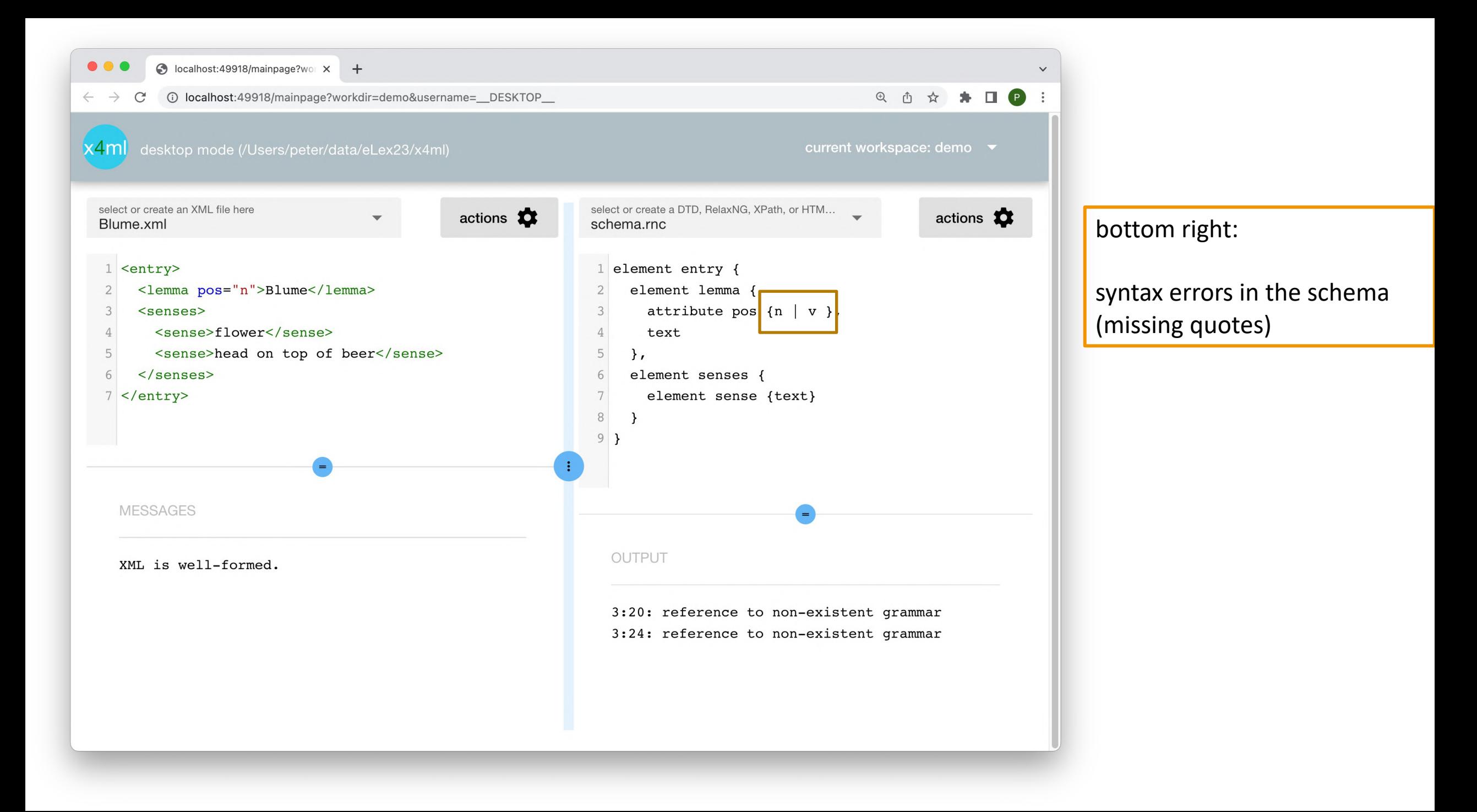

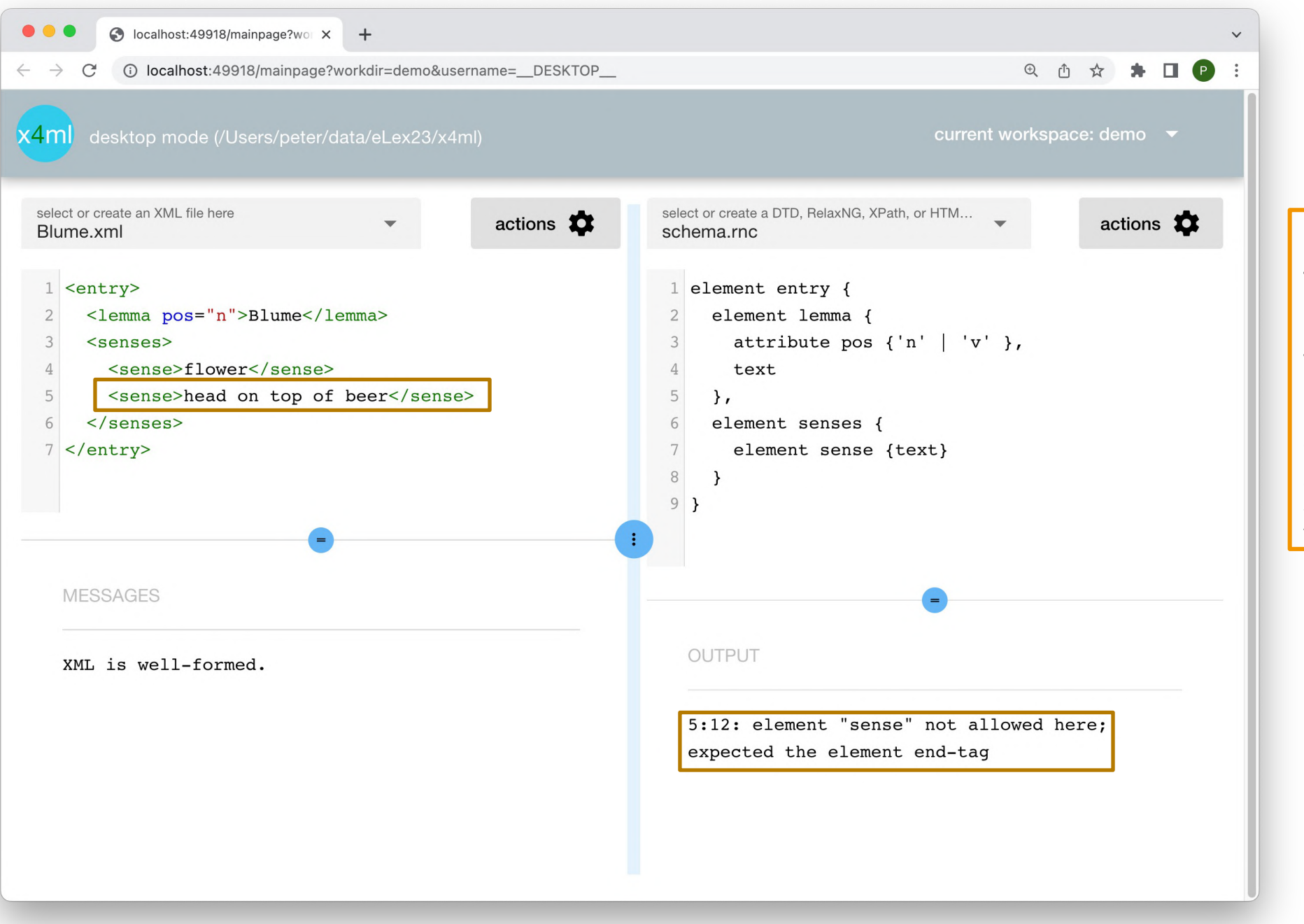

now the schema is wellformed, but the XML document on the left is not valid wrt. this schema

**any file on the RHS is automatically applied to the XML document on the LHS**

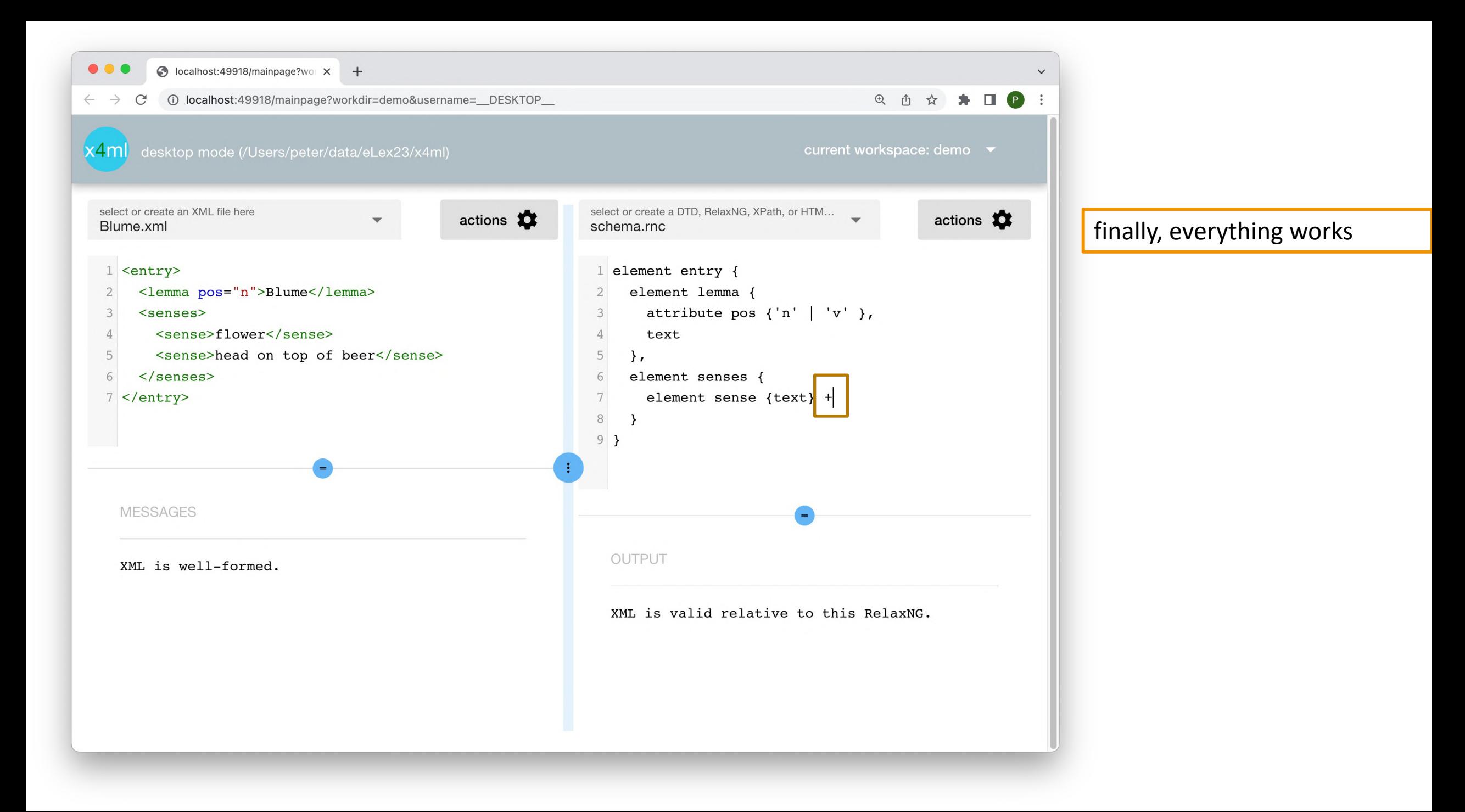

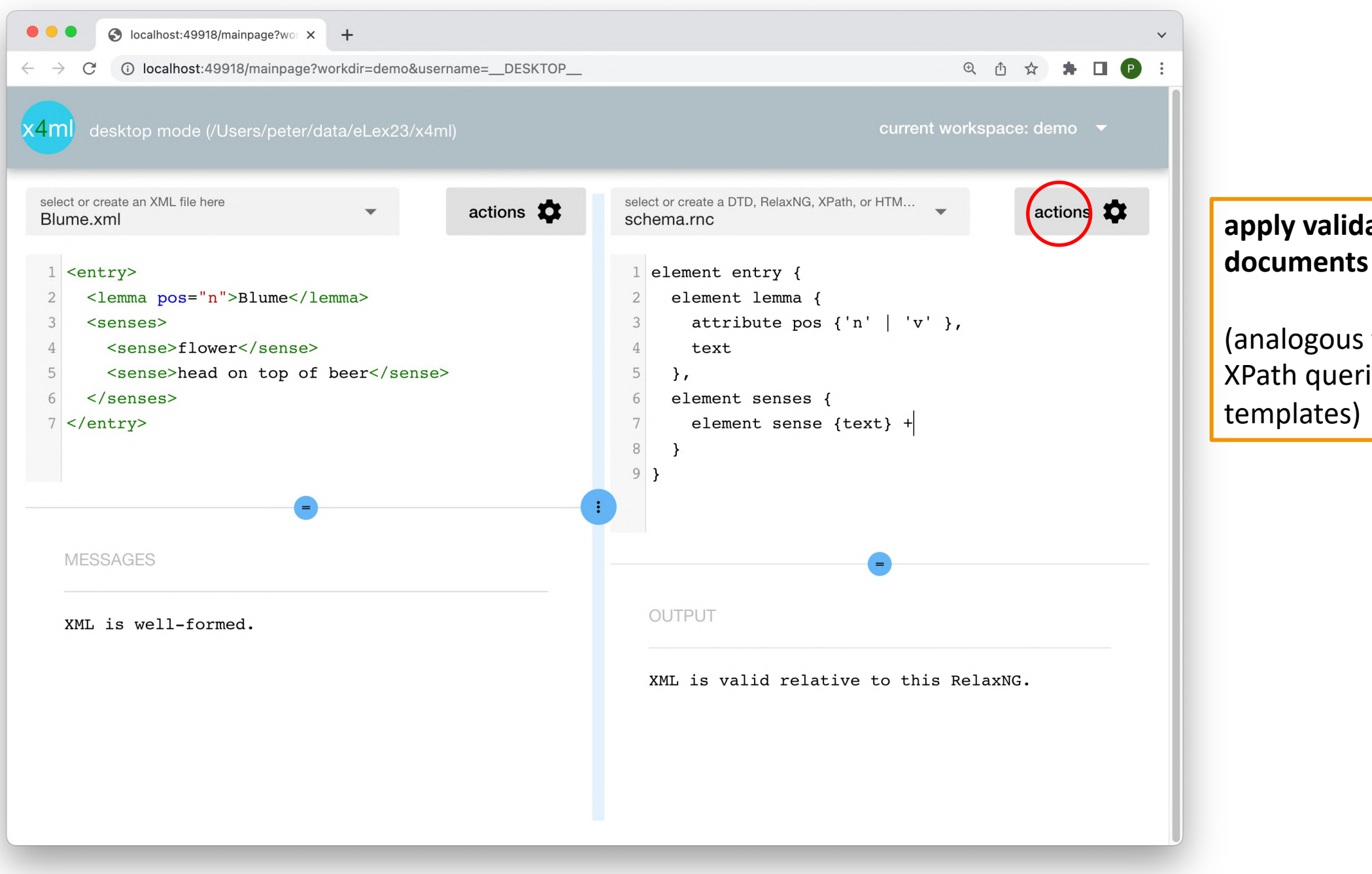

**apply validation to** *all* **XML** 

(analogous functionality for XPath queries and HTML

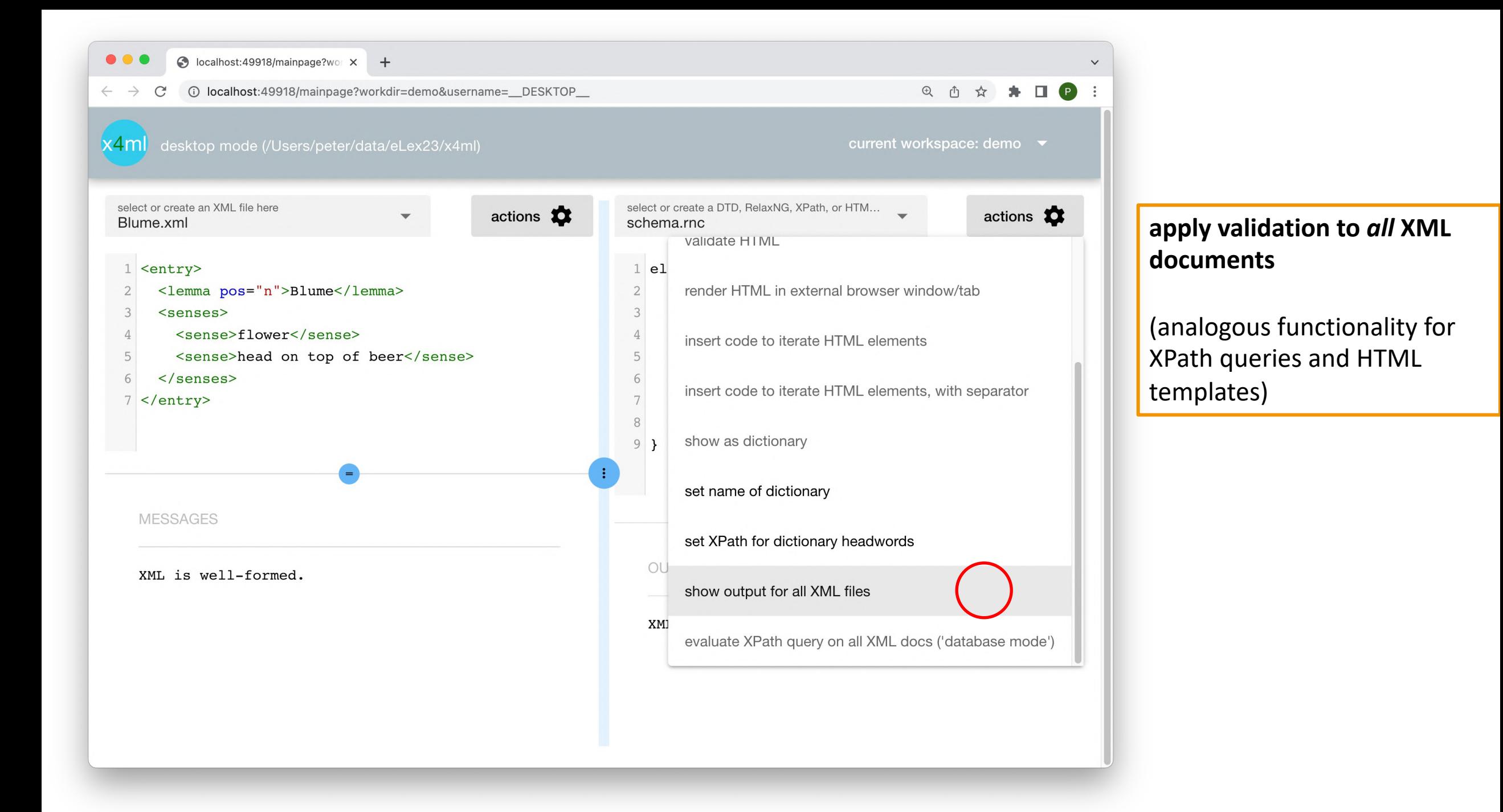

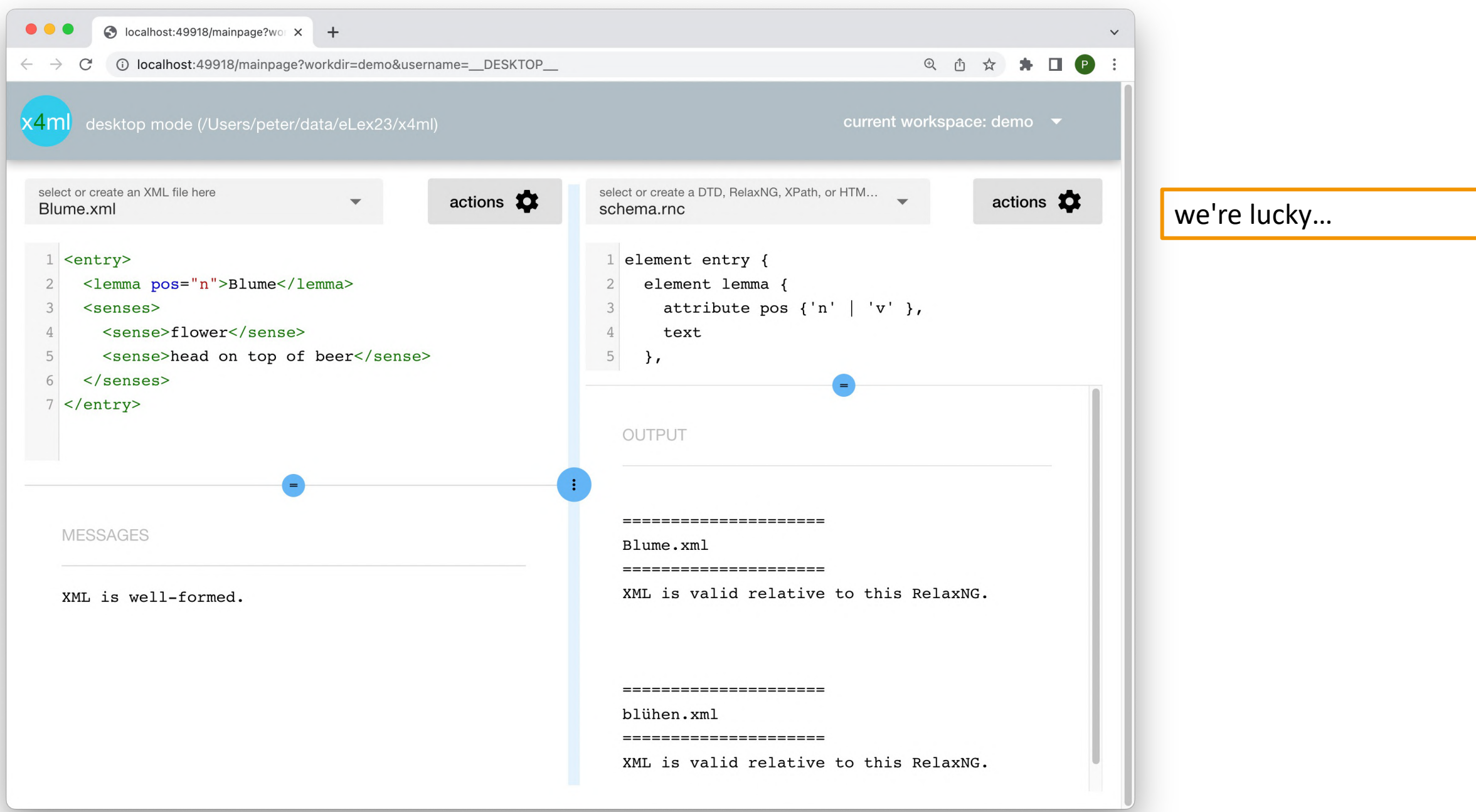

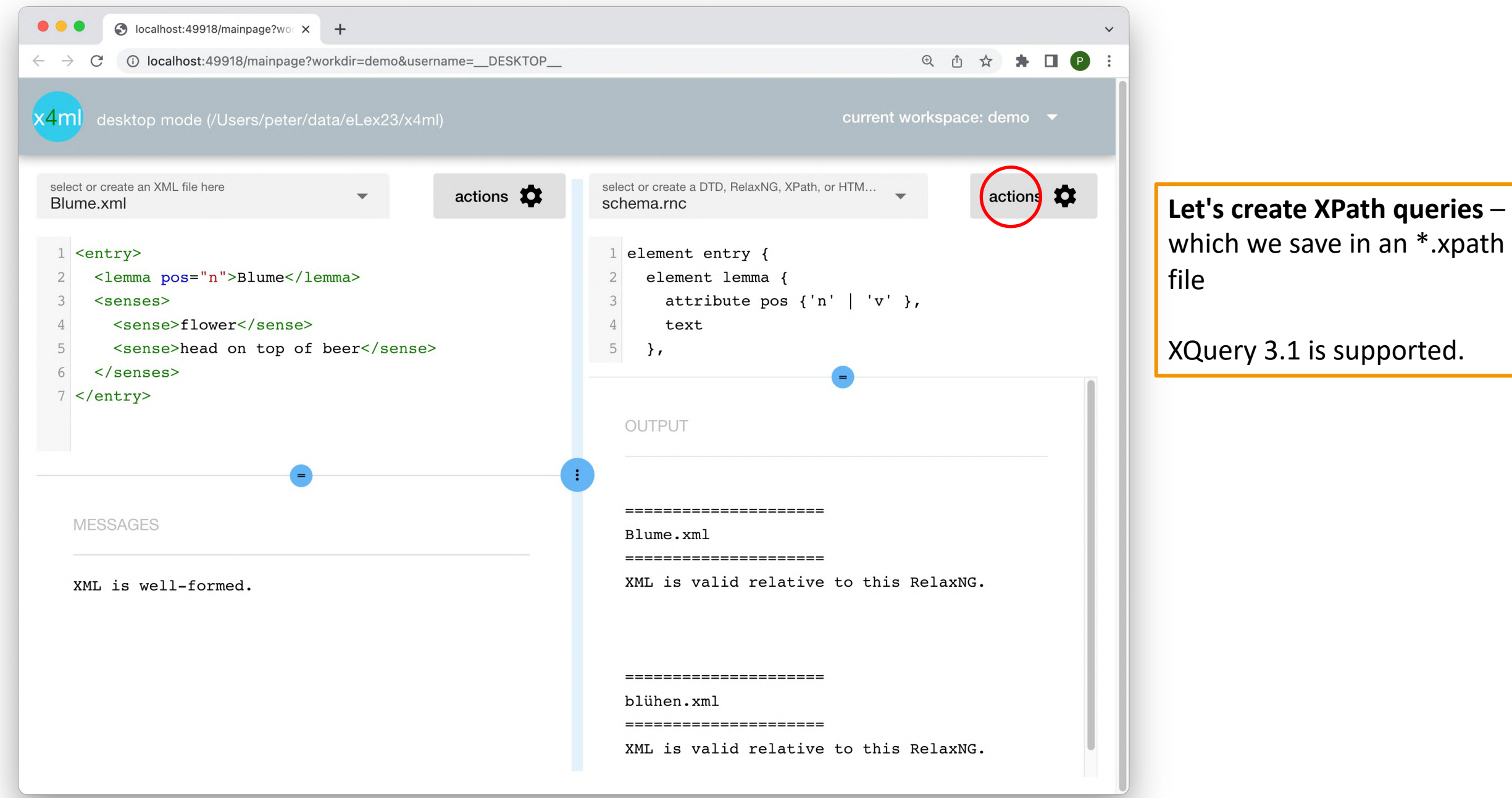

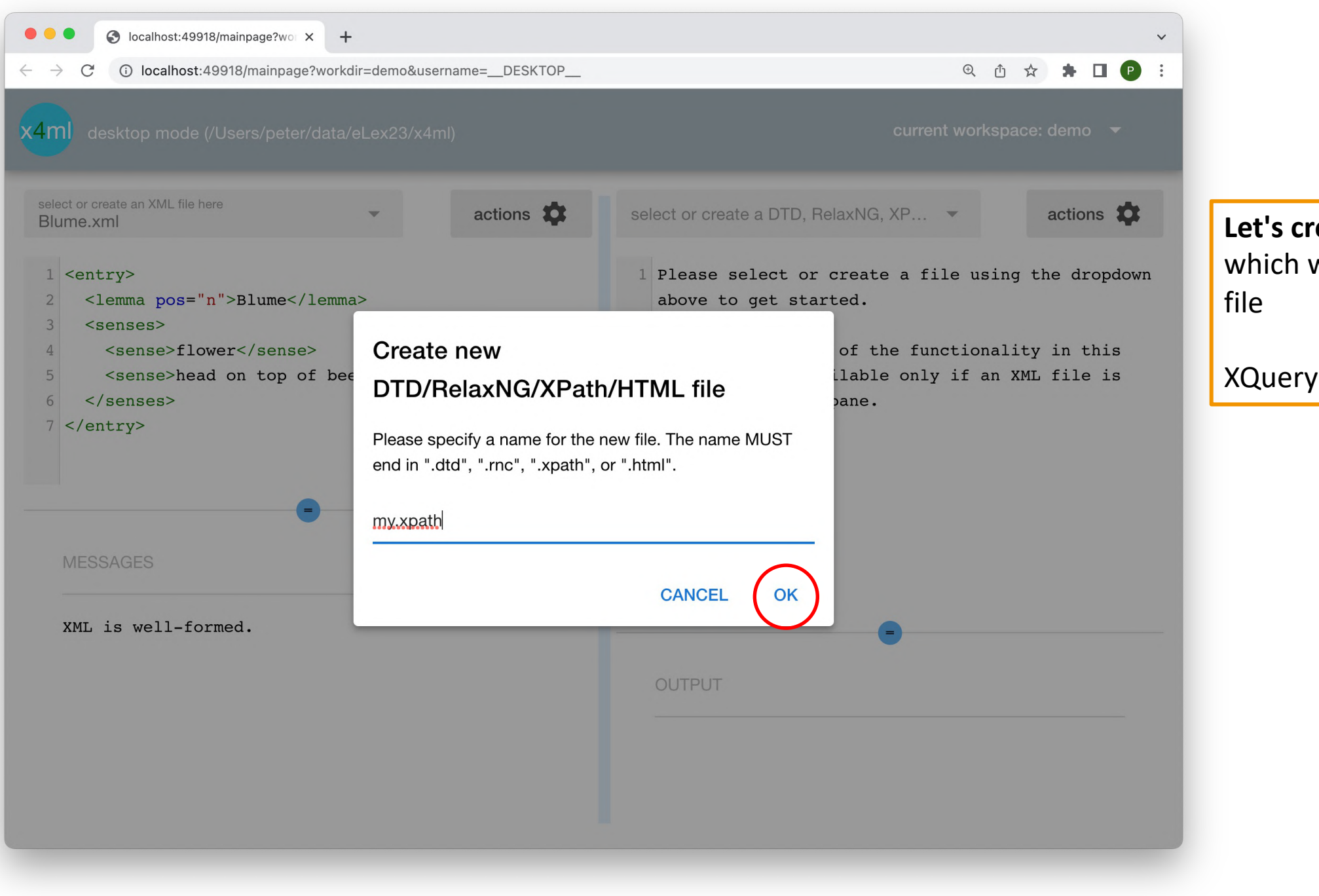

**Lette XPath queries –** we save in an  $^*$ .xpath

3.1 is supported.

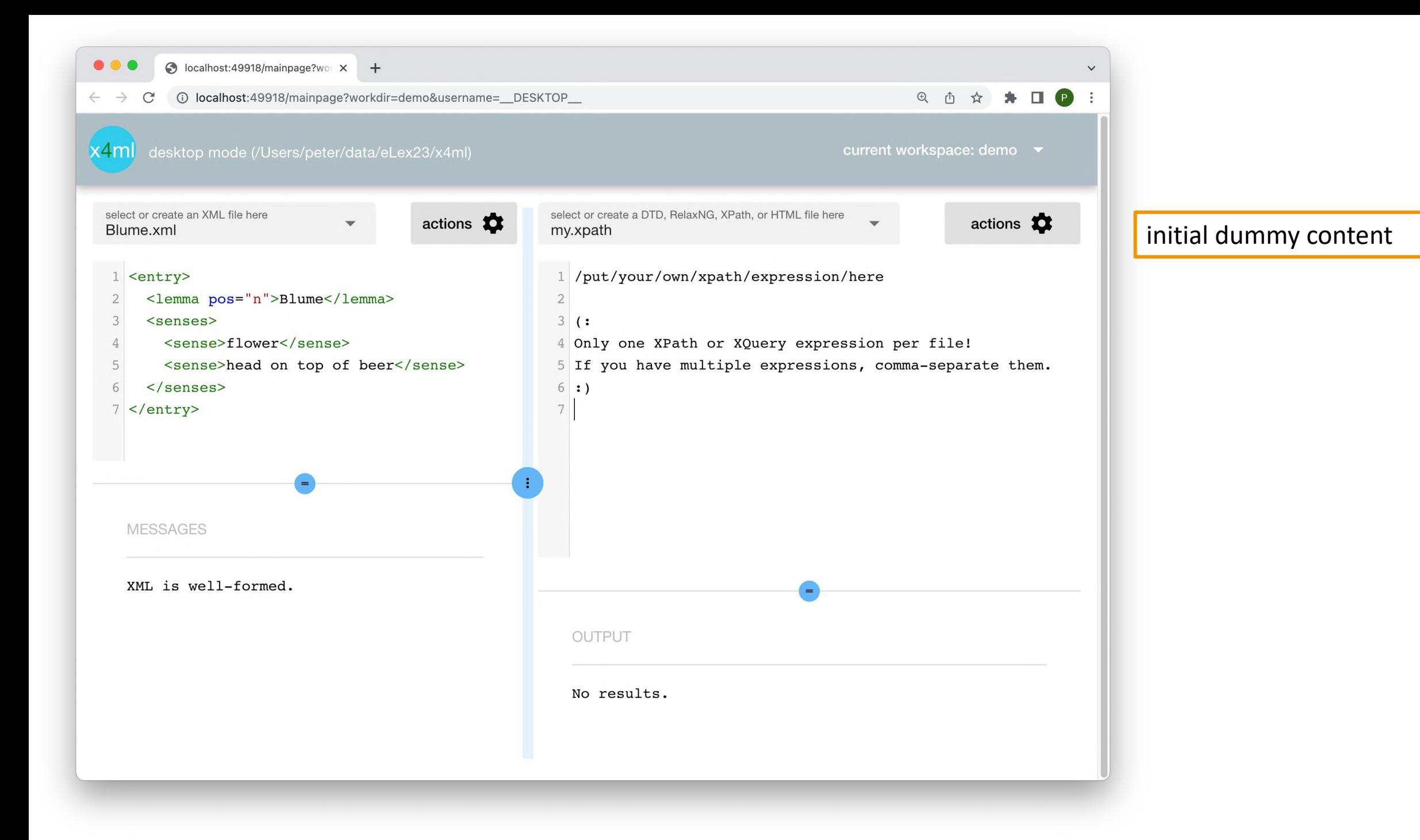

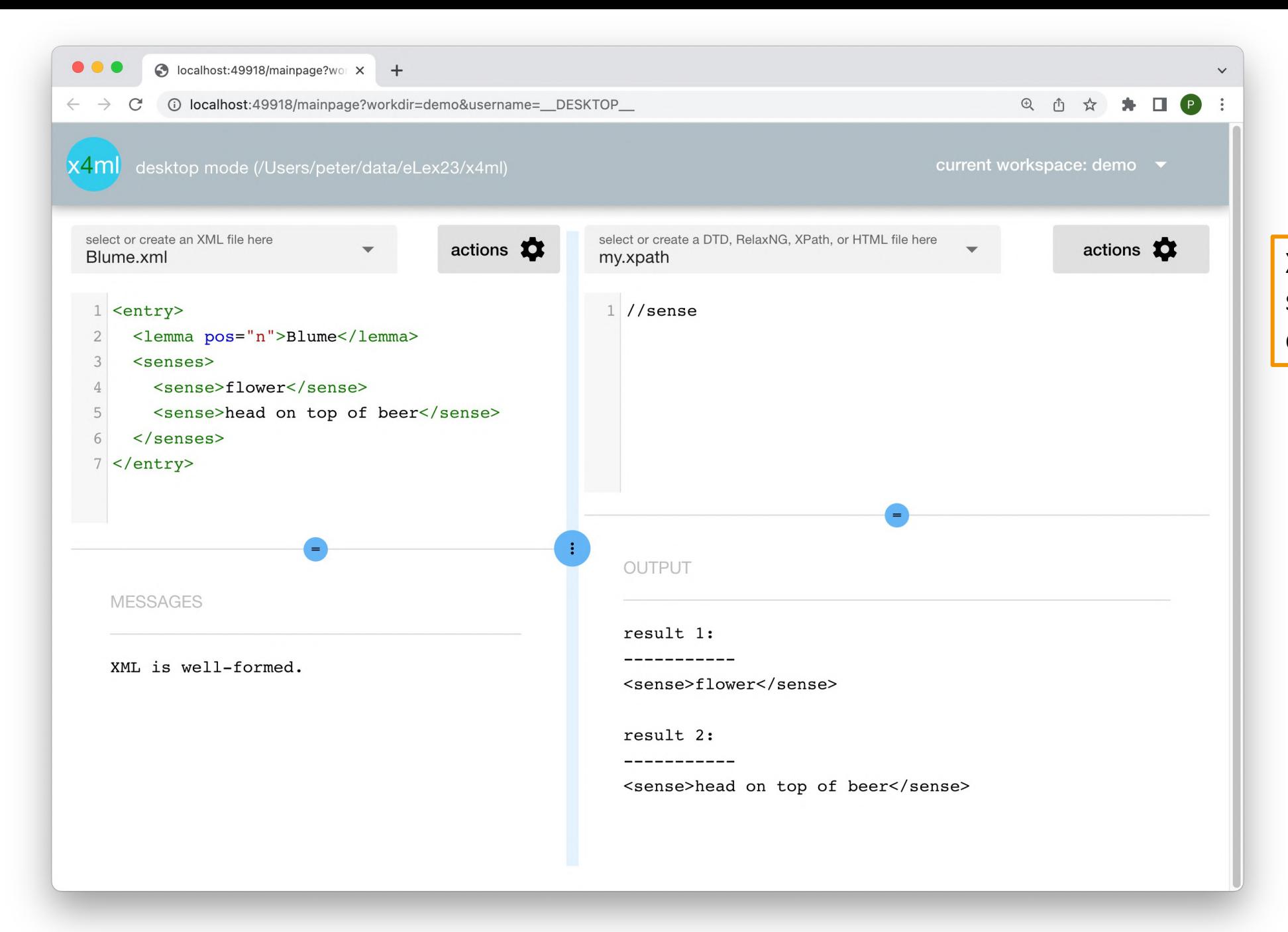

XPath query result is a sequence of two <sense> elements

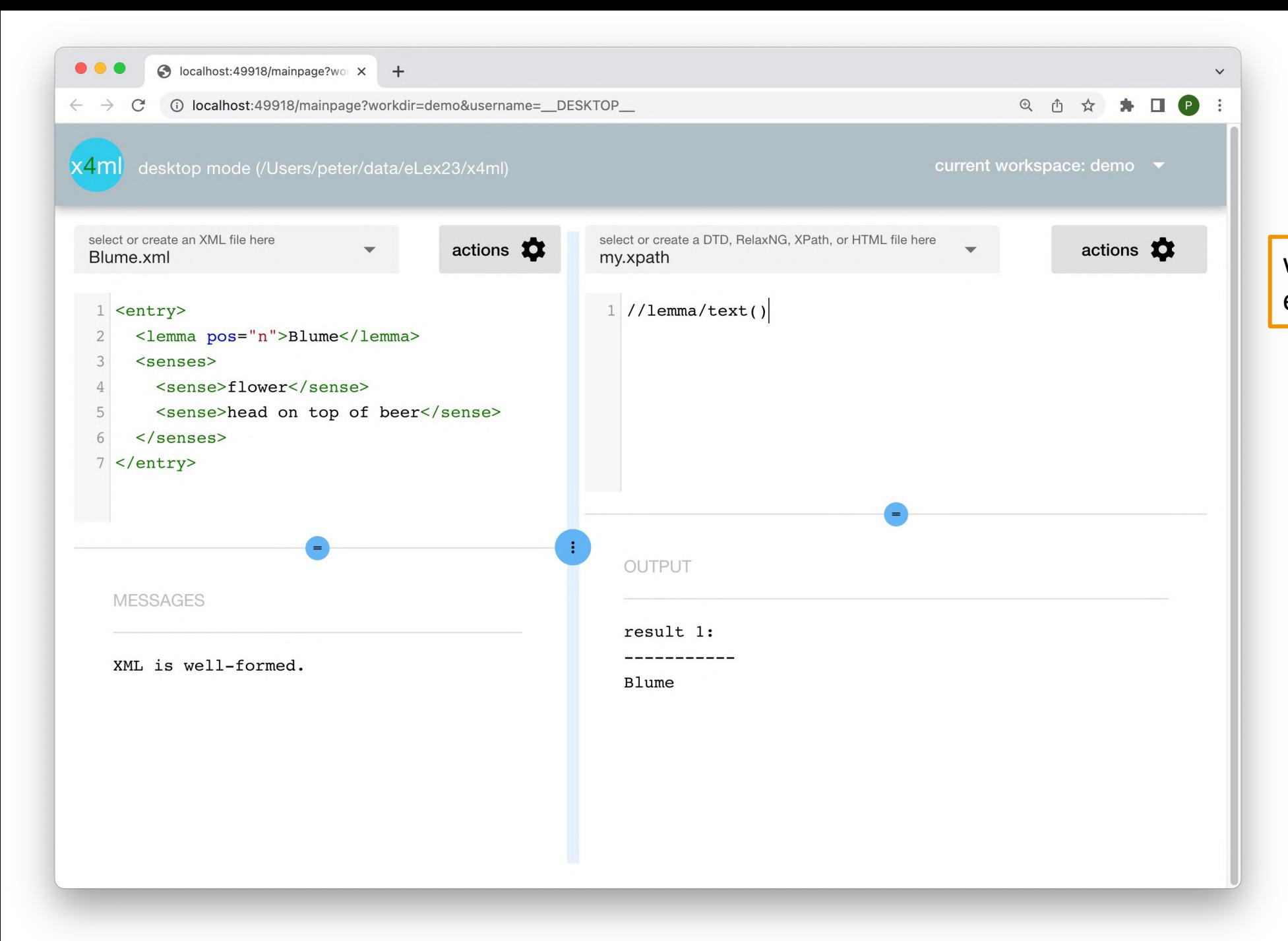

what's the headword of the entry on the LHS?

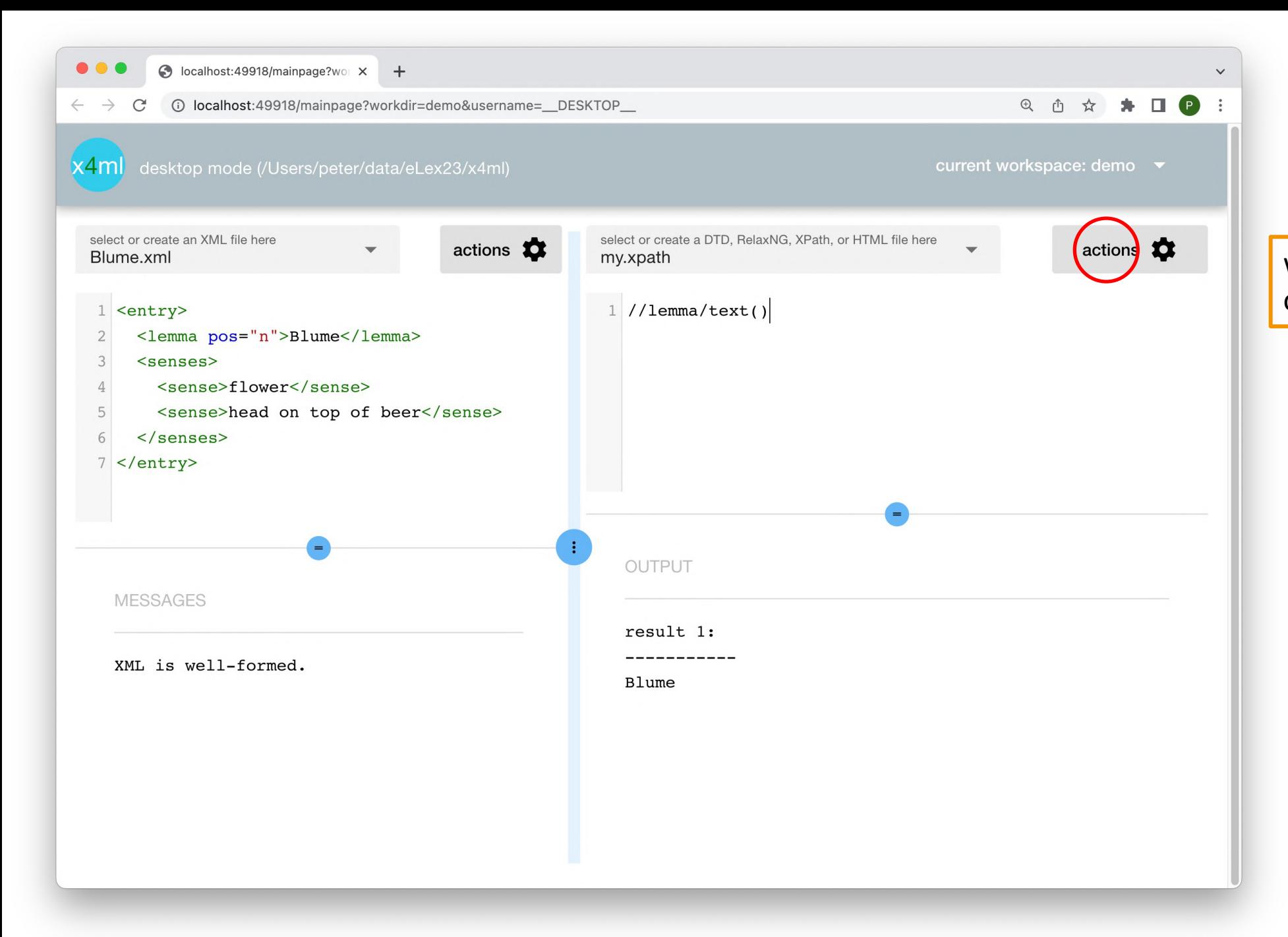

what are the headwords of all our entries?

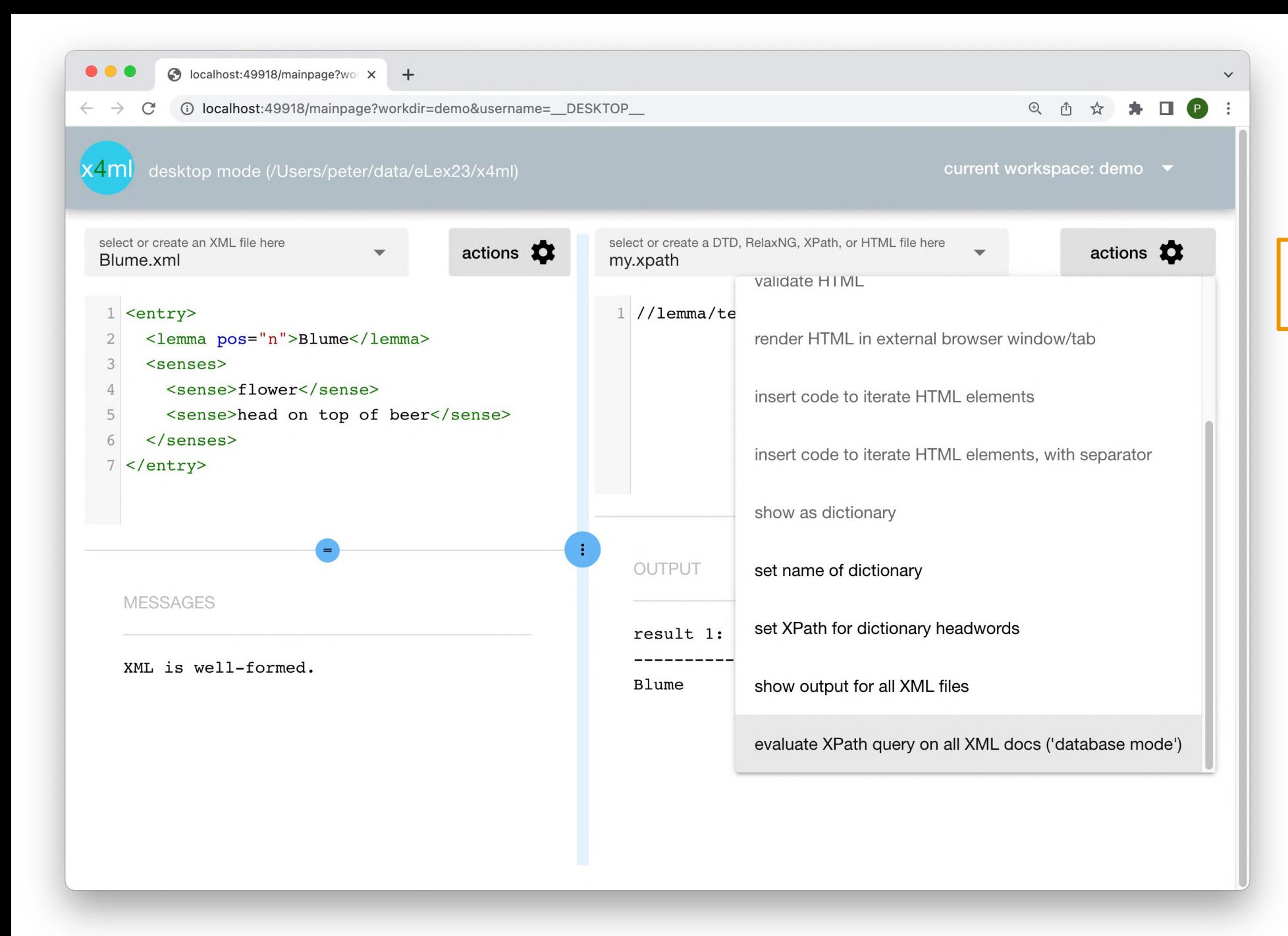

what are the headwords of all our entries?

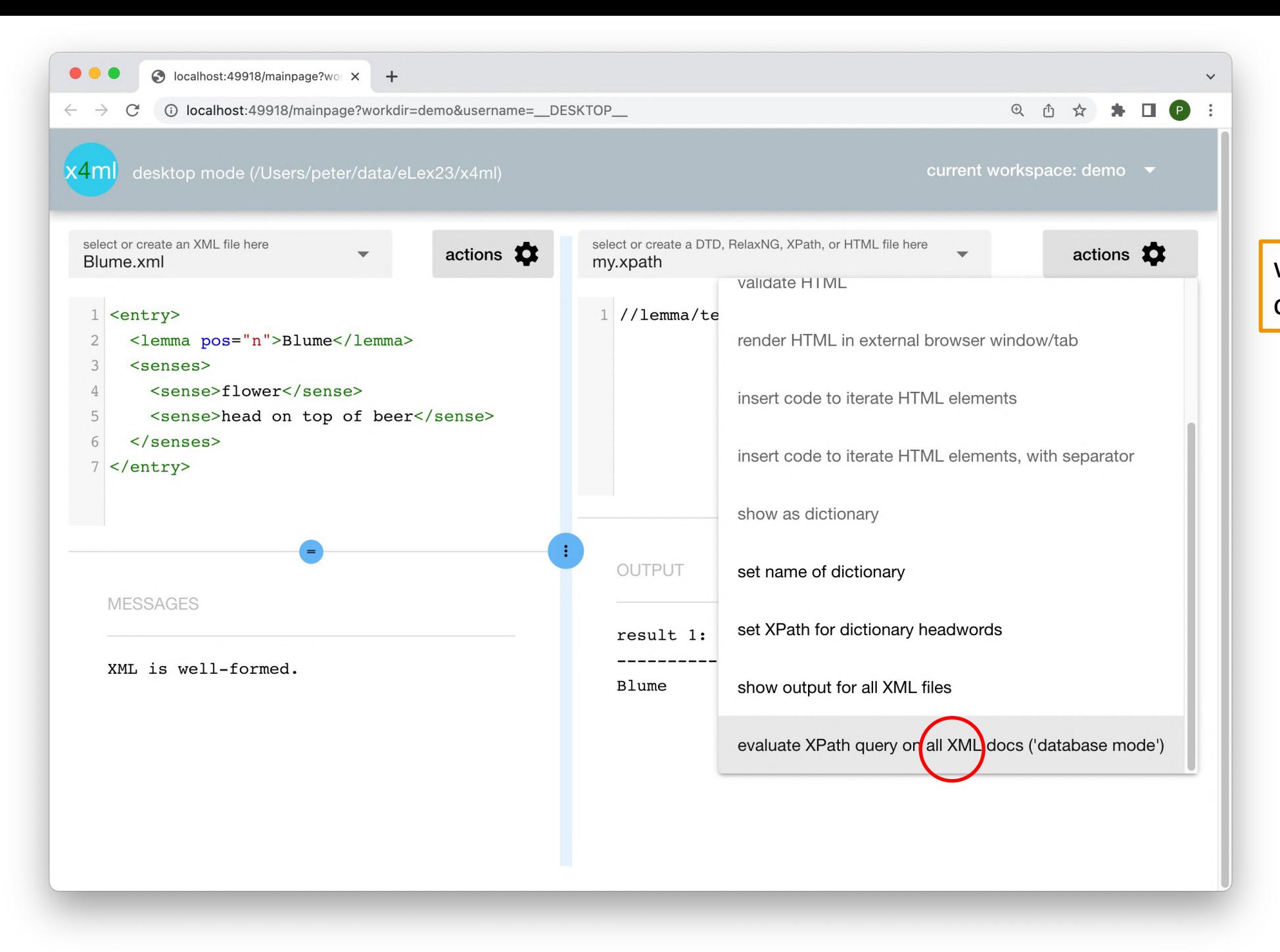

### what are the headwords of all our entries?

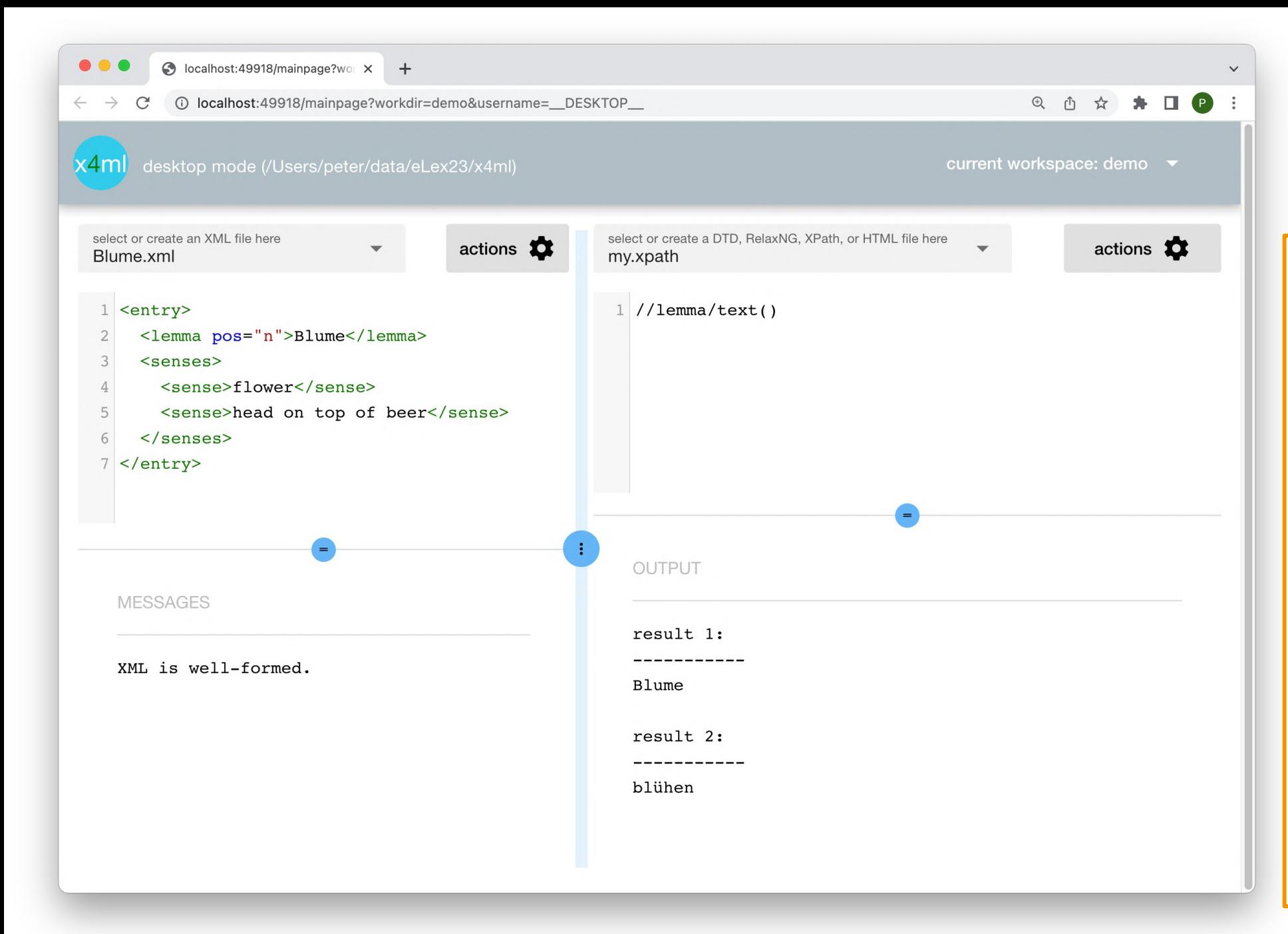

so we basically created a **headword list**

"database mode": root node has all XML document nodes as its children

*count(//sense)* would yield the result **3** in 'database mode': two senses in entry **Blume**, plus one sense in entry **blühen**

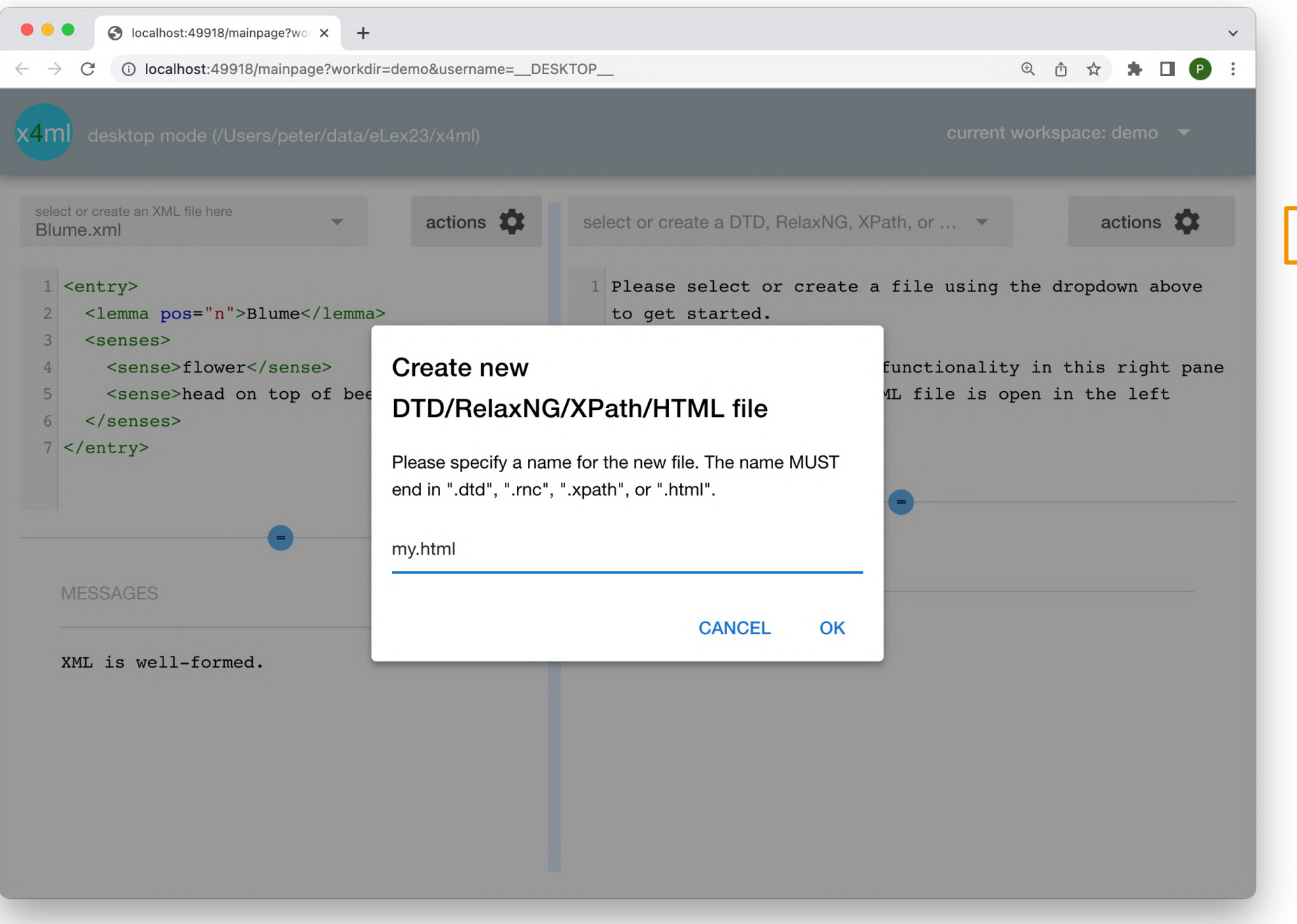

### **Let's create an HTML file.**

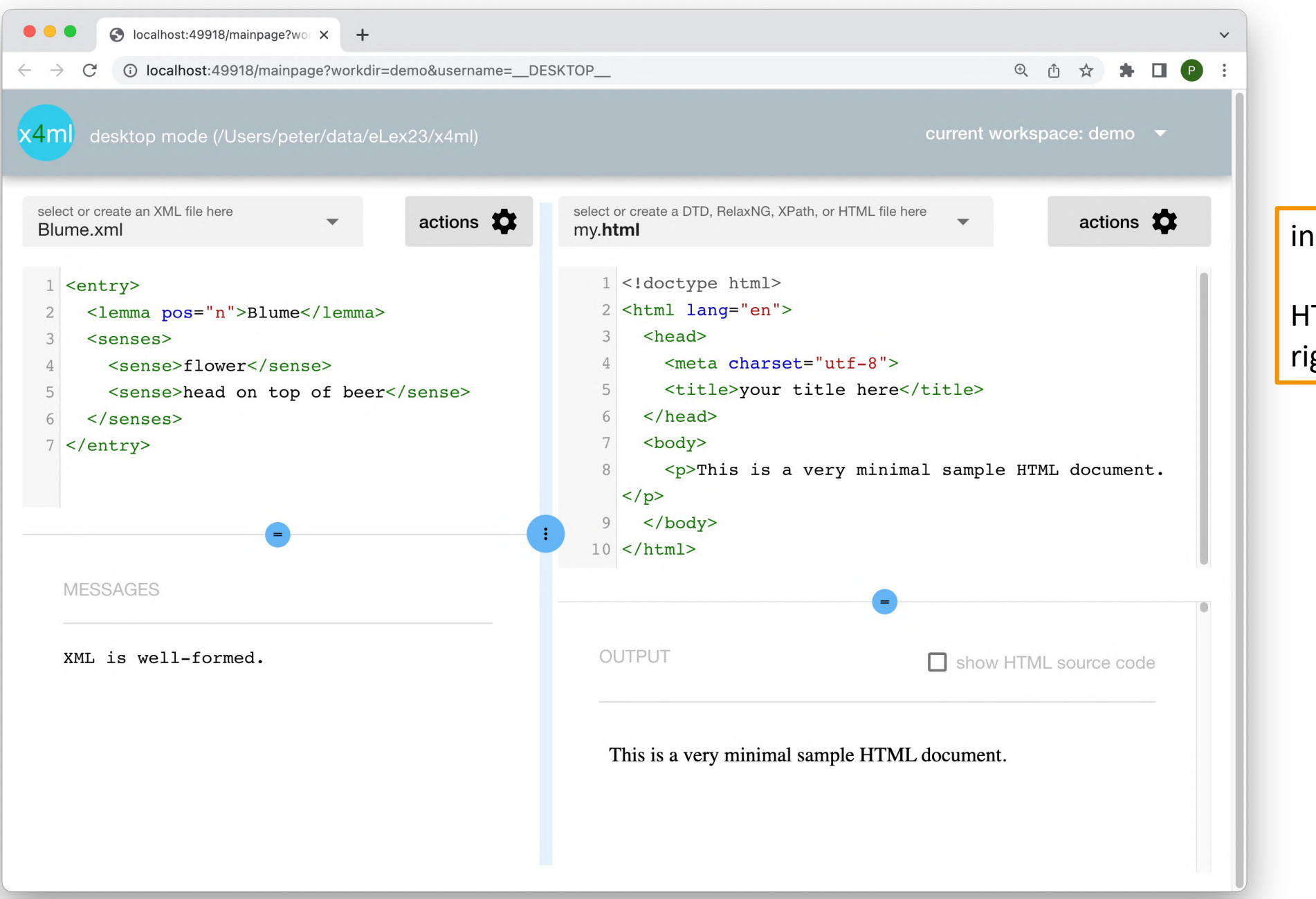

initial dummy content

HTML is **rendered** in lower right pane.

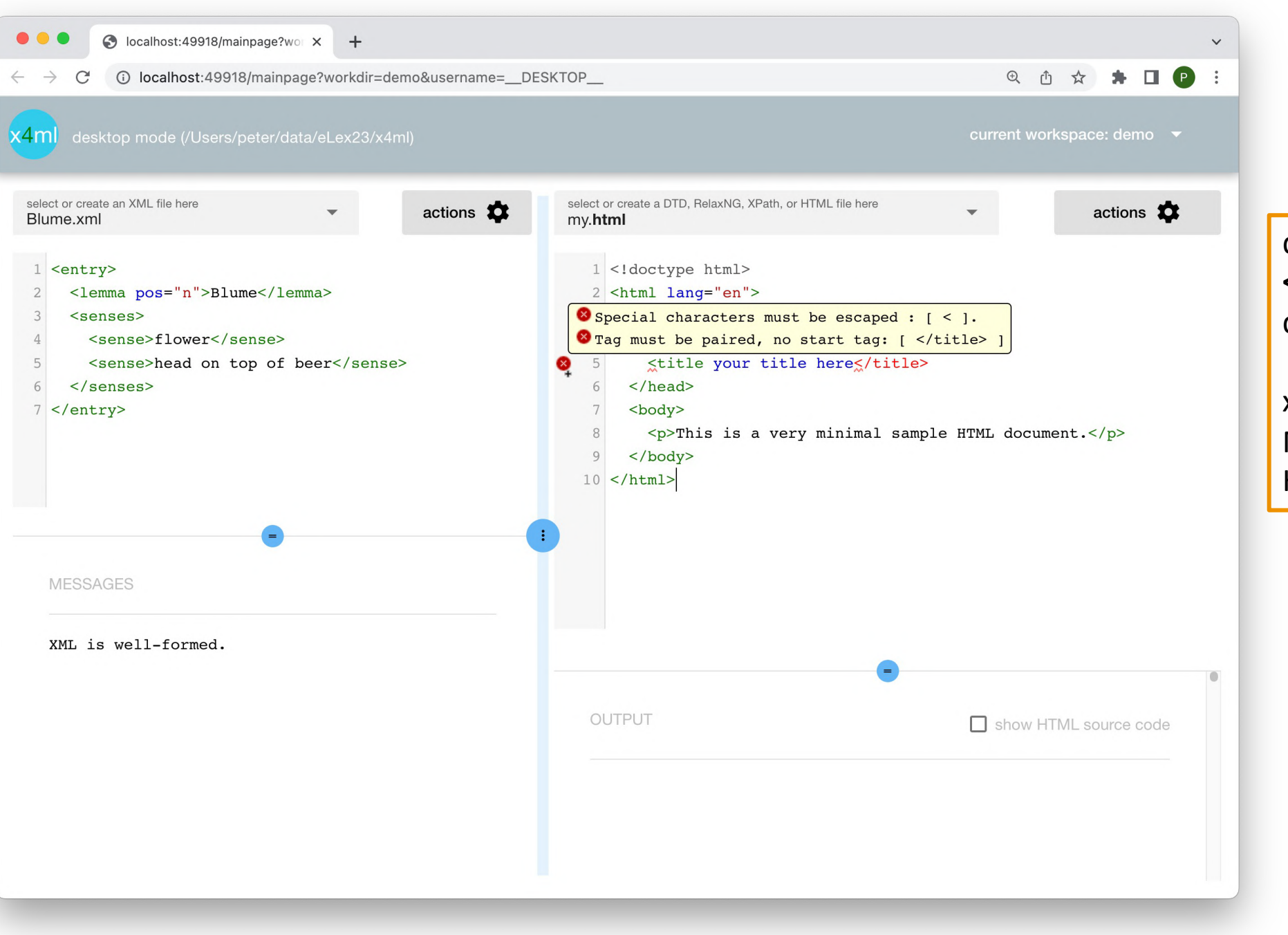

deleted the closing bracket of **<title>** – code checking is now done in the editor itself

x4ml can also call the W3C Markup Validation Service for HTML

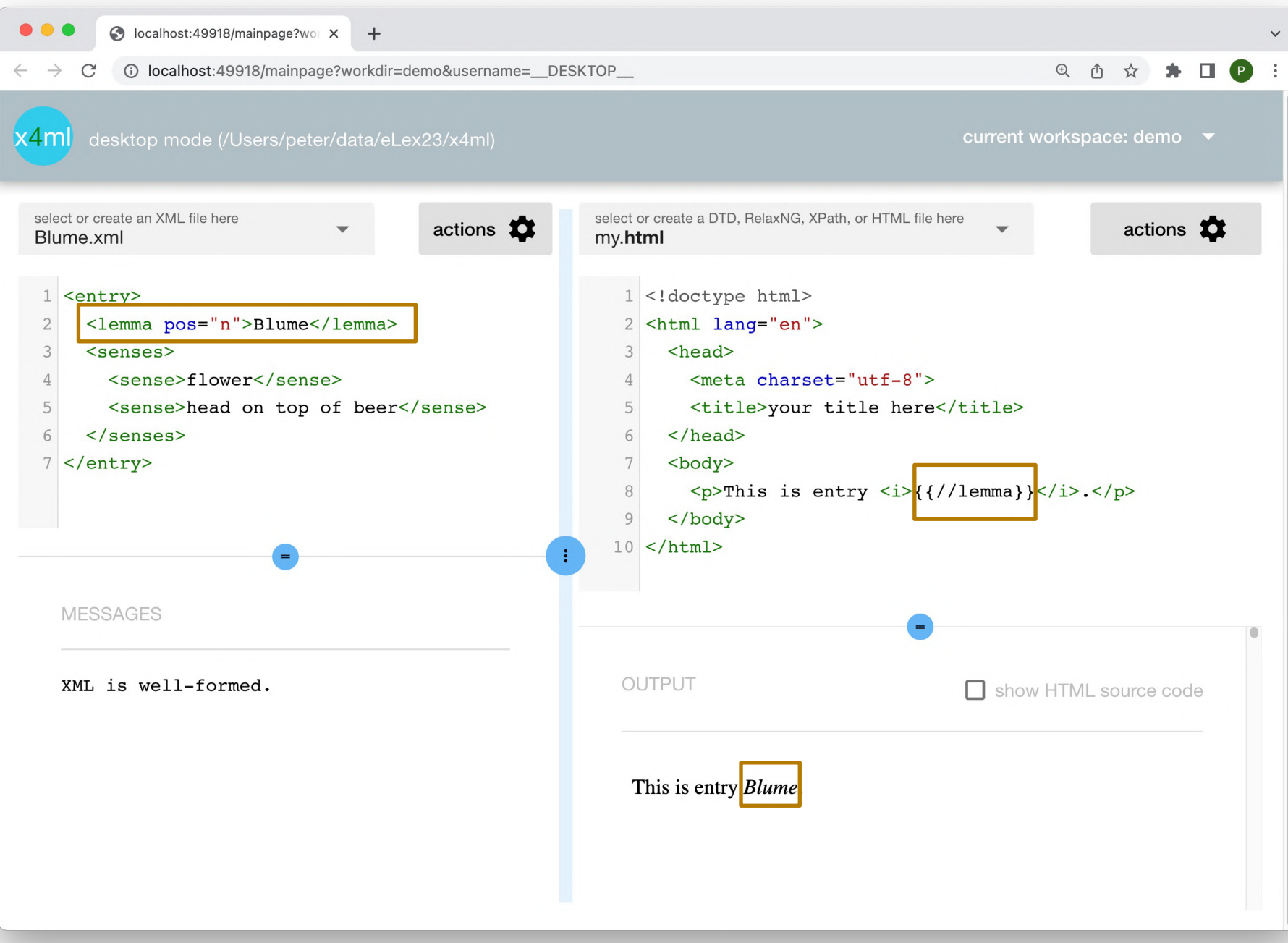

**XSLT is (too) hard to teach to IT novices in a short course.**

But we must get the idea across of **how to turn our XML into an HTML-based presentation**!

In x4ml, HTML files can be used as **templates** that pick data from XML via **XPath** expressions in **{{moustaches}}**

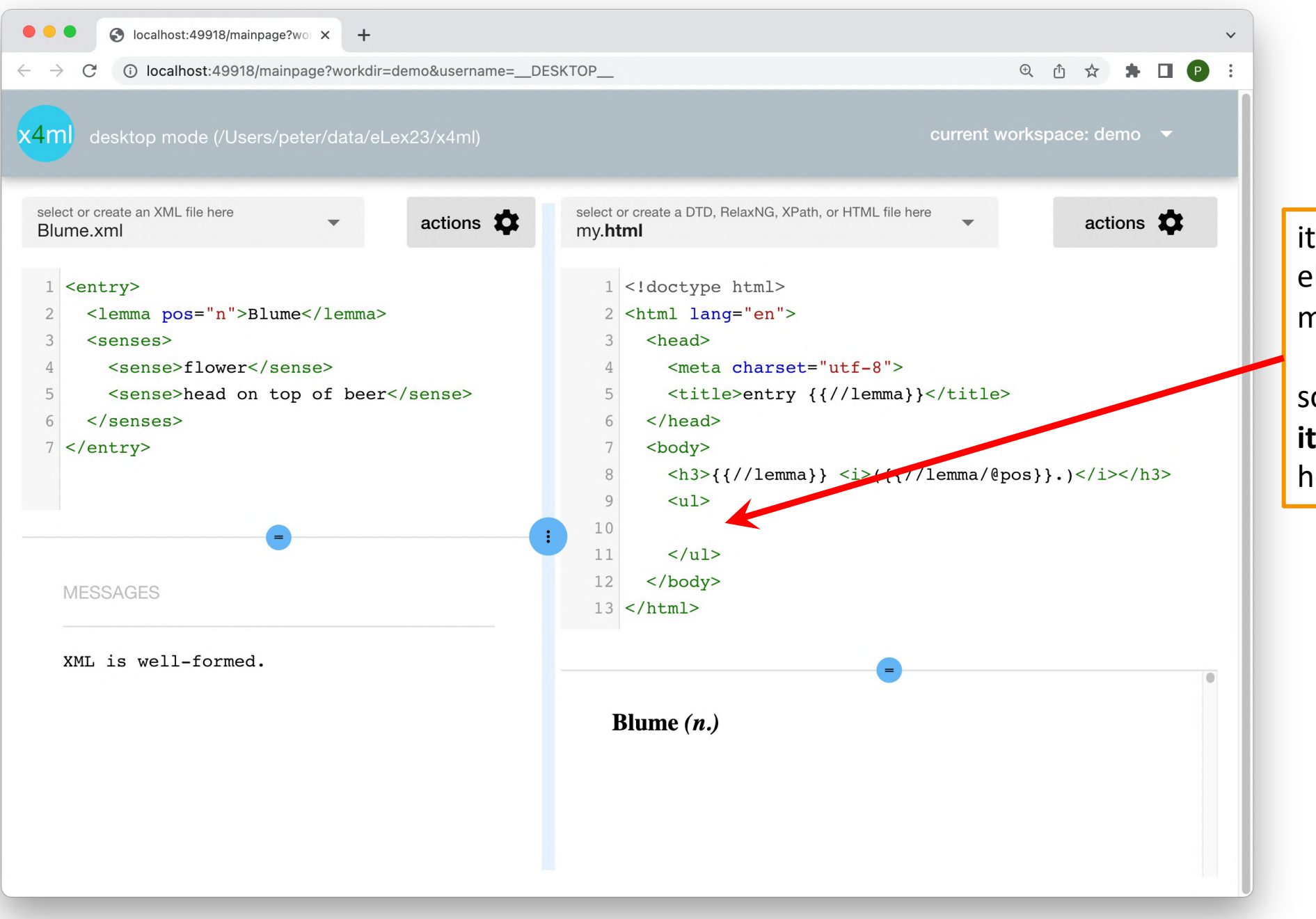

iterating through XML elements cannot be done with moustaches-mechanism

so how do we insert one **list item <li>** per **<sense> element**  here?!

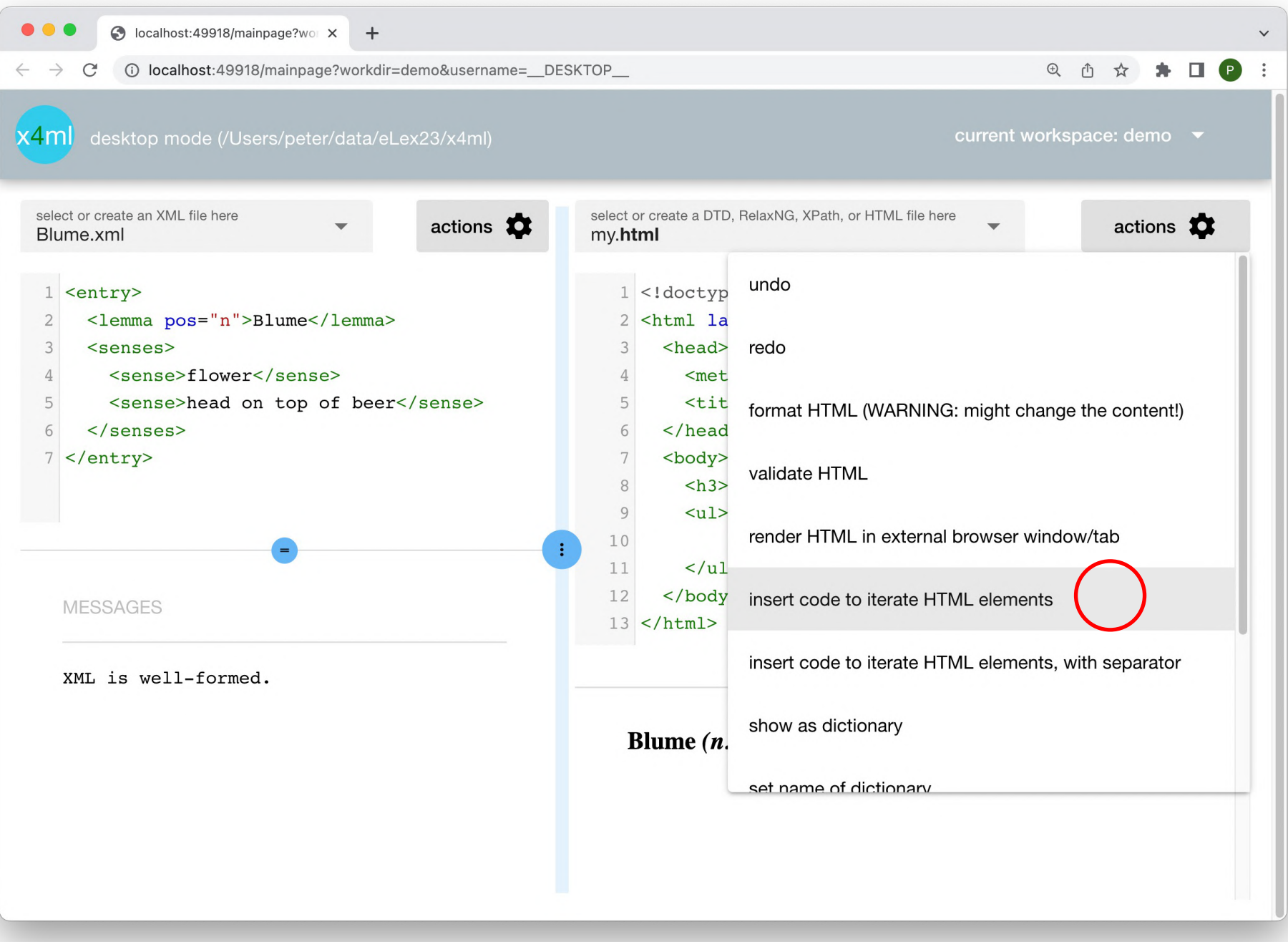

there is an *action* for that

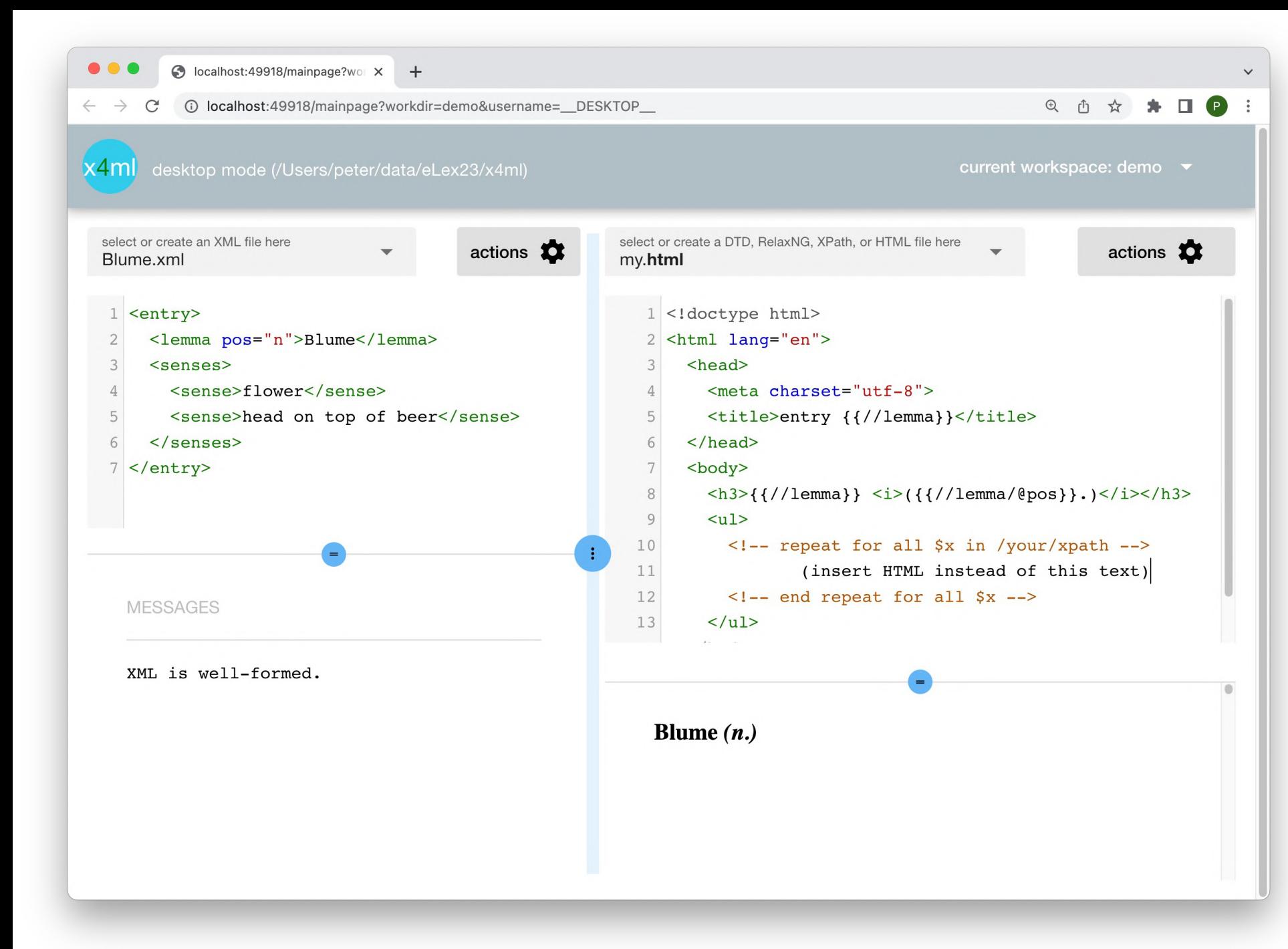

two special HTML comments are inserted, in a default version with some explanatory text

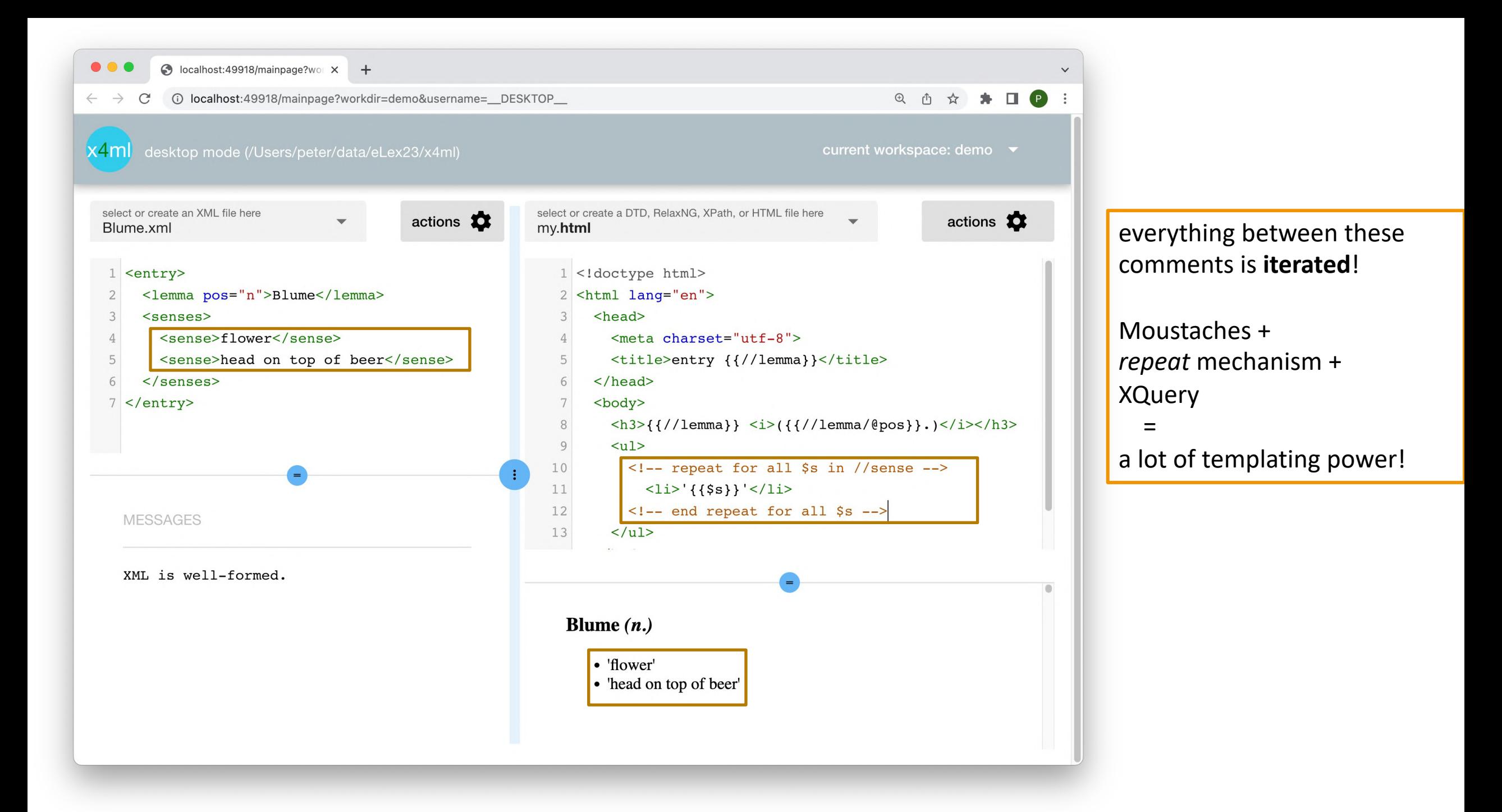

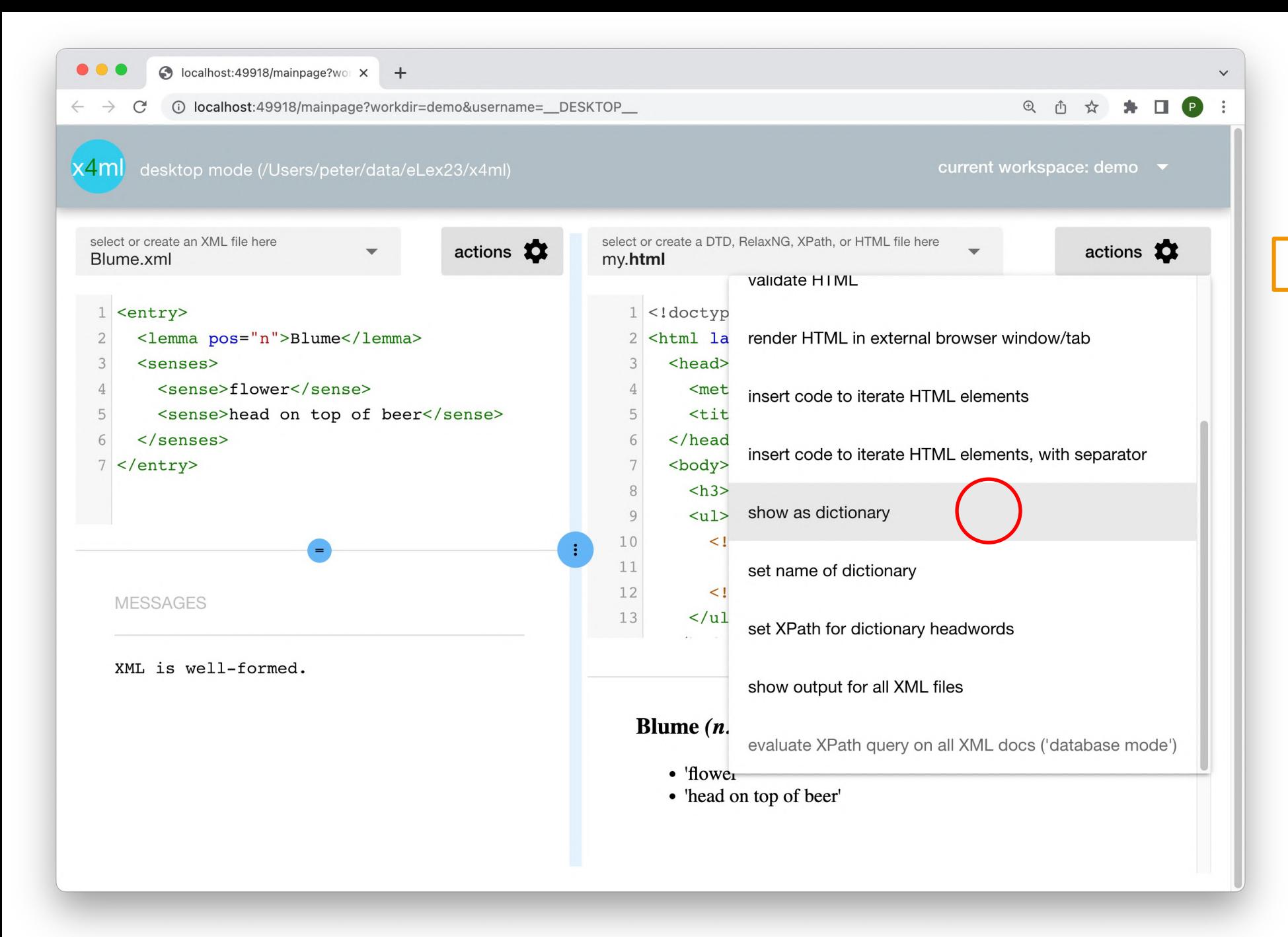

let's make a dictionary, finally!

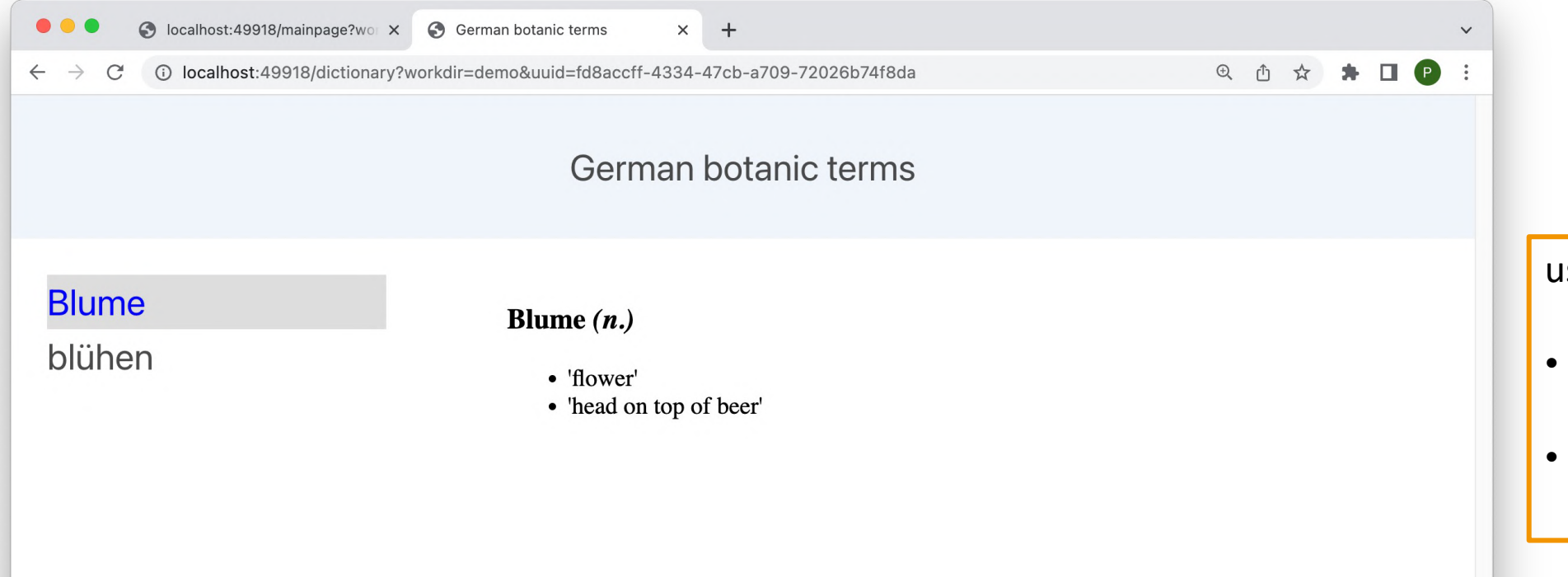

users can configure:

- a **dictionary title**
- an **XPath** expression for the **headword**

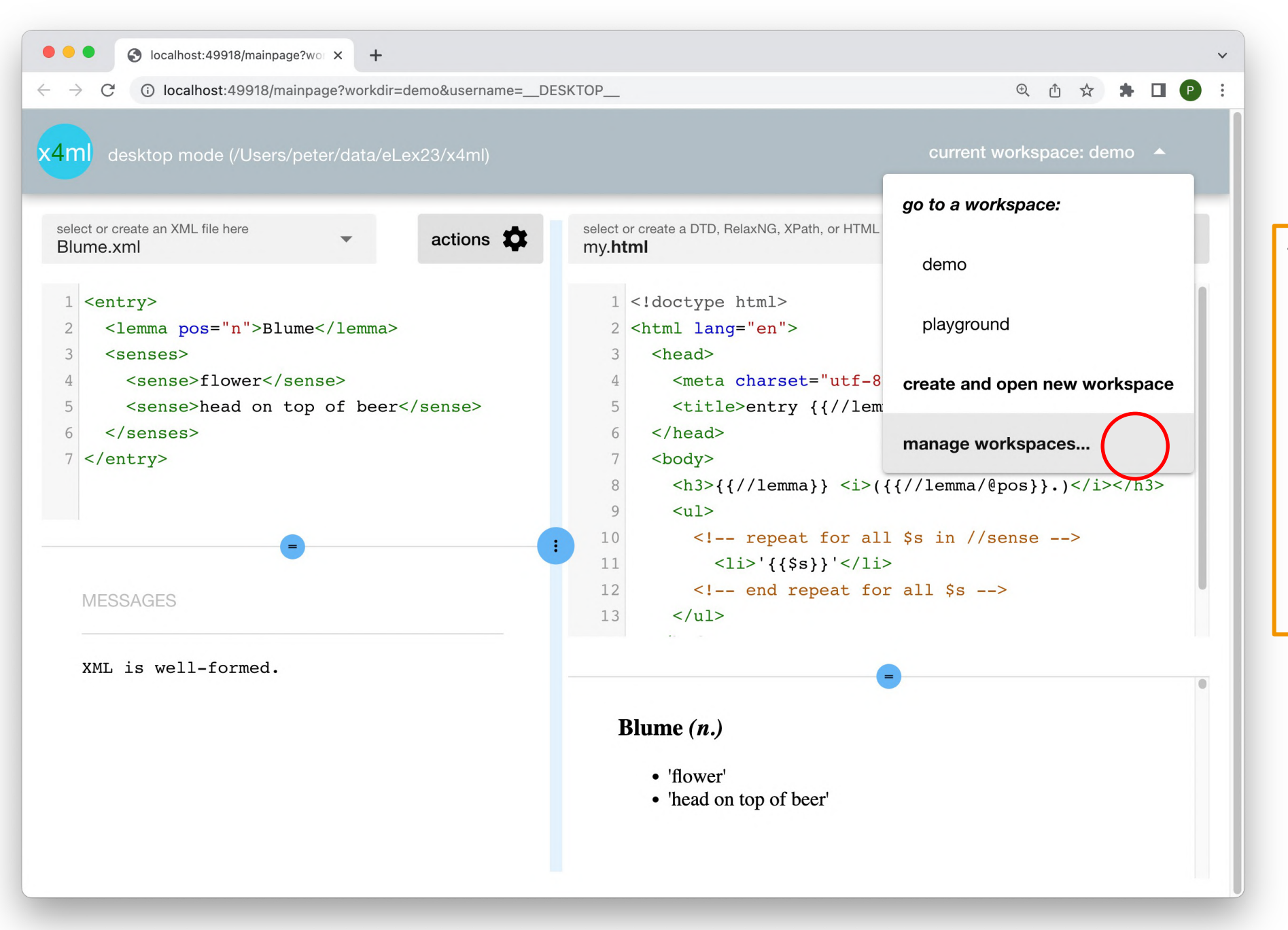

files that belong together (e.g. as a dictionary project) are stored in a **workspace** – basically a folder on the local computer or on the server

- you may create **arbitrarily many** workspaces
- workspaces **don't interfere with each other**

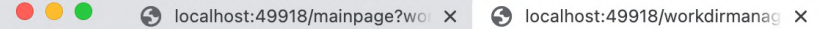

1 O localhost:49918/workdirmanager?username=\_DESKTOP  $\leftarrow$   $\rightarrow$ C

#### **图 ★ ☆ 】**  $\left( P \right)$

 $\checkmark$ 

# **Workspace Management**

A workspace is just a folder that contains XML, XPath, DTD, HTML, ... files that belong to one of your project of yours, e.g. for a certain dictionary. A workspace may contain a resources folder for files that you want to use in your HTML, e.g. image files. To correctly reference a resource file such as yourpicture.jpg in your HTML code, do it like this: <img src="resources/yourpicture.jpg">.

 $+$ 

### Workspace demo

#### Files in the workspace:

- Blume.xml
- $\bullet$  blühen.xml
- $\bullet$  my.html  $\blacksquare$
- my.xpath  $\Box$
- $\bullet$  schema.rnc

Files in the resources folder of the workspace:

 $\bullet$  flower.jpg

in the workspace manager, you may

- delete files  $\bullet$
- add (upload) new files  $\bullet$

for all your workspaces

#### $\bullet\bullet\bullet$ O localhost: 49918/mainpage?wo X S localhost:49918/workdirmanag X

1 localhost:49918/workdirmanager?username=\_DESKTOP  $\leftarrow$  $\rightarrow$ 

#### $\oplus$   $\oplus$

# **Workspace Management**

A workspace is just a folder that contains XML, XPath, DTD, HTML, ... files that belong to one of your project of yours, e.g. for a certain dictionary. A workspace may contain a resources folder for files that you want to use in your HTML, e.g. image files. To correctly reference a resource file such as yourpicture.jpg in your HTML code, do it like this: <img src="resources/yourpicture.jpg">.

 $+$ 

### Workspace demo

#### Files in the workspace:

 $\bullet$  Blume.xml  $\bullet$  blühen.xml  $\bullet$  my.html  $\blacksquare$ • my.xpath  $\blacksquare$  $\bullet$  schema.rnc Files in the resources folder of the workspace:  $\bullet$  flower.jpg

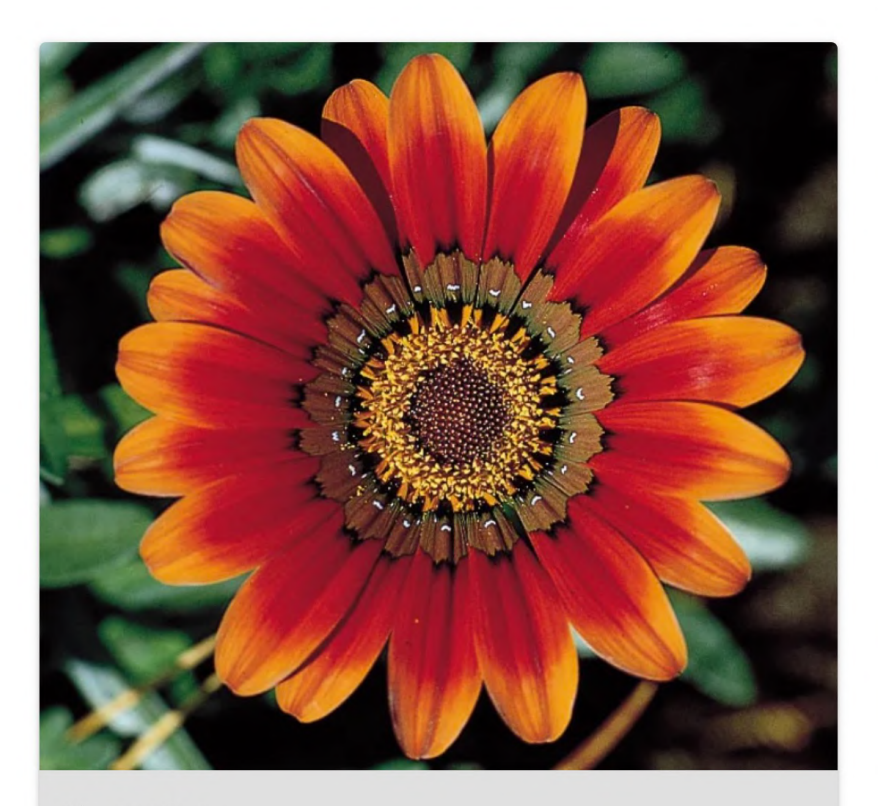

flower.jpg

You may also preview your files

(yes, you can include media in your HTML)

#### LEIBNIZ-INSTITUT FÜR IDS DEUTSCHE SPRACHE

### **USING X4ML IN CLASS: PRELIMINARY ASSESSMENT - ALTERNATIVES**

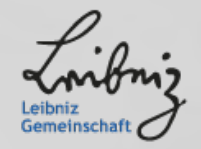

# **X4ML IN THE WILD OR: HOW THE WORD** *INVISIBLE* **WAS SQUEEZED INTO THIS TALK**

• the program has been used twice for the week-long EMLex course:

**ITSCHE SPRACHE** 

- Braga, 2022 (remote teaching)
- Budapest, 2023 (on-site)
- **drastic reduction** of technical support time (both in and after class)
	- most notable challenge: getting started in Desktop mode due to unsigned binary / malware protection
	- app was mostly INVISIBLE to students and instructor
- positive evaluation by students: one-stop shop, integrated user experience
	- but no user studies so far

### **ALTERNATIVE 1: LEXONOMY.EU**

# LEXONOMY FOR TEACHING XML/HTML

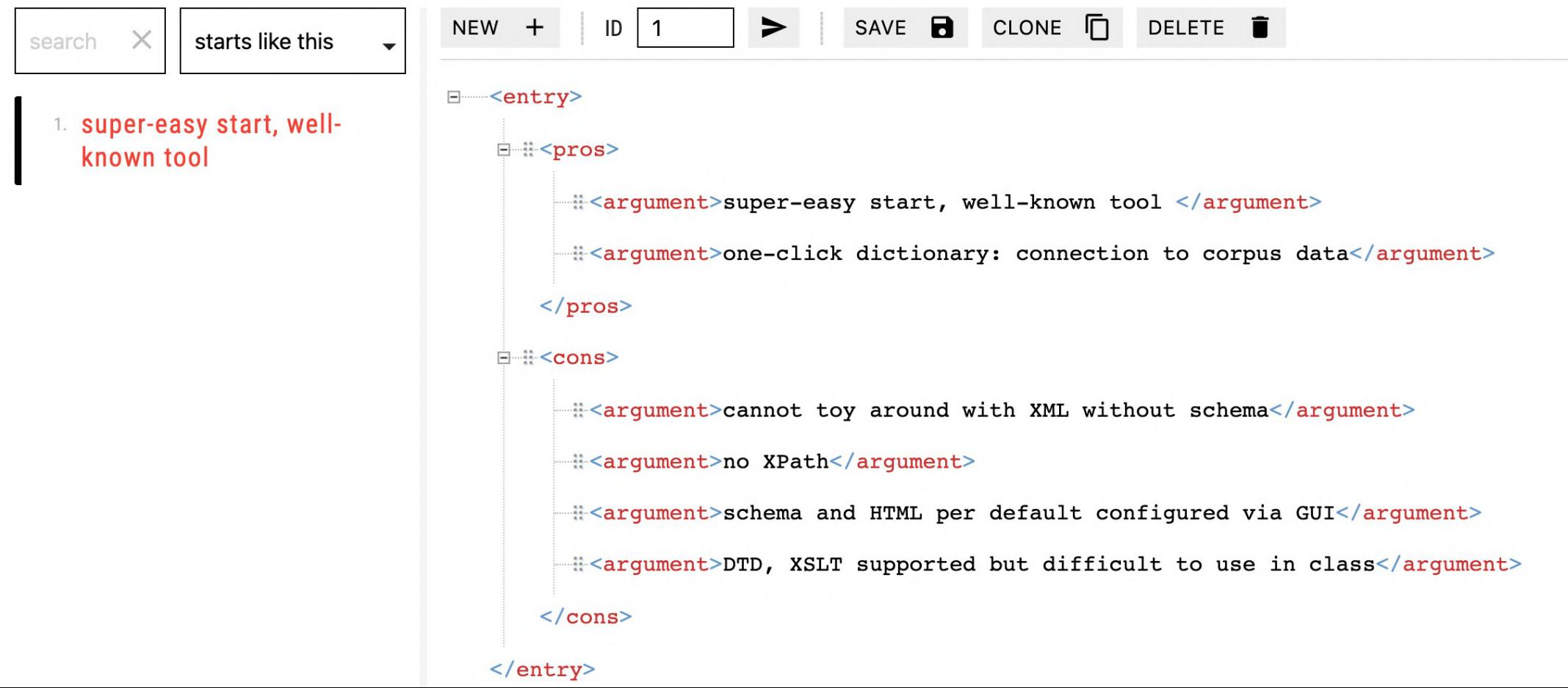

# **ALTERNATIVE 2: USE A FREE (XML) EDITOR - SUCH AS VS CODE**

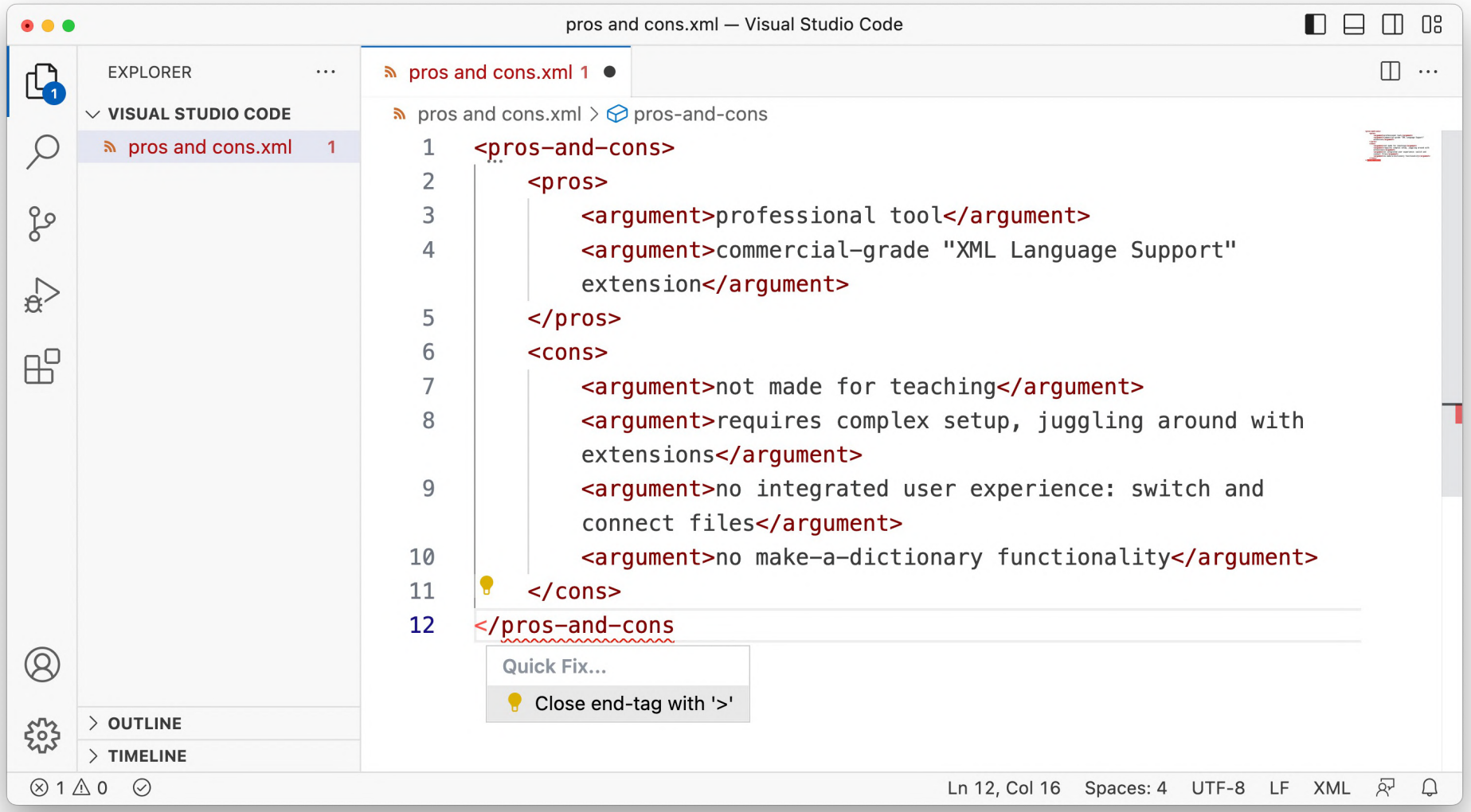

#### LEIBNIZ-INSTITUT FÜR DEUTSCHE SPRACHE

The x4ml application will be published as open source software on GitHub, end of July 2023: **https://github.com/PeterMeyerIDS/x4ml**

### **<GRATITUDE ADDRESSEE="AUDIENCE" REASON="INTEREST" />**

meyer@ids-mannheim.de

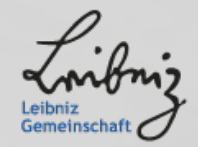